# **Module 1/6: Analyses ADN**

- NGS Introduction
- Reads Quality Control
- Reads Cleaning

**→ Practical #1**

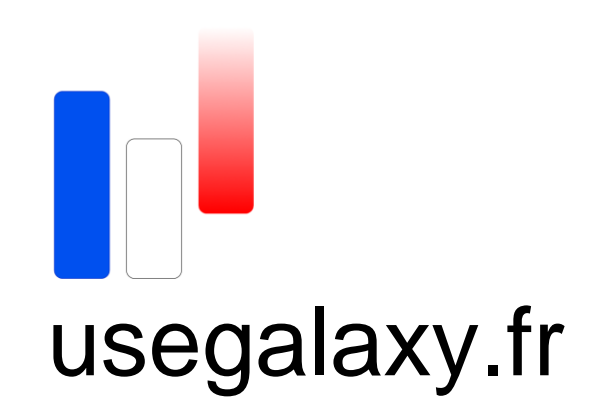

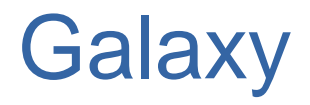

- Connection
- . Upload data
- Working with datasets and histories
- . Adding local reference
- Converting to *fastqsanger* format

## Data for this tutorial

- Data from Human genome from Hapmap project https://www.ncbi.nlm.nih.gov/variation/news/NCBI\_retiring\_HapMap/
- Reference : small region from chromosome 20 20:380000-530000 (assembly GRCh37)
	- <sup>−</sup> ⇒ file *GRCh37\_region1.fasta*
- Reads: Illumina paired-end (2x100bp) for 3 samples (HG0096, HG0101 and HG0103)
	- <sup>−</sup> ⇒ files *HG0XXX\_1.fastq*, *HG0XXX\_2.fastq*
	- <sup>−</sup> *(only reads for this small region, for reasons of speed)*

● Dowload files on billile *wiki : https://wikis.univ-lille.fr/bilille/formation*

- Main goals for this first part of tutorial
	- <sup>−</sup> Upload reference and reads for one sample (HG0101)
	- <sup>−</sup> Work with histories, datasets and tools

## *History* : « Folder » containing a set of data

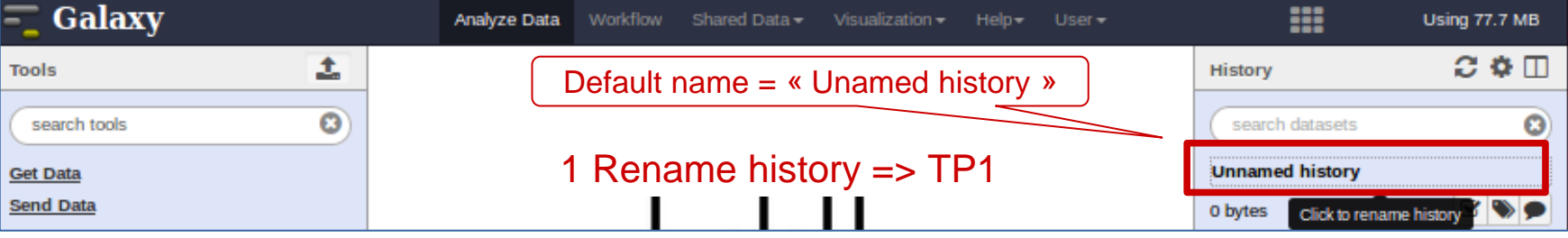

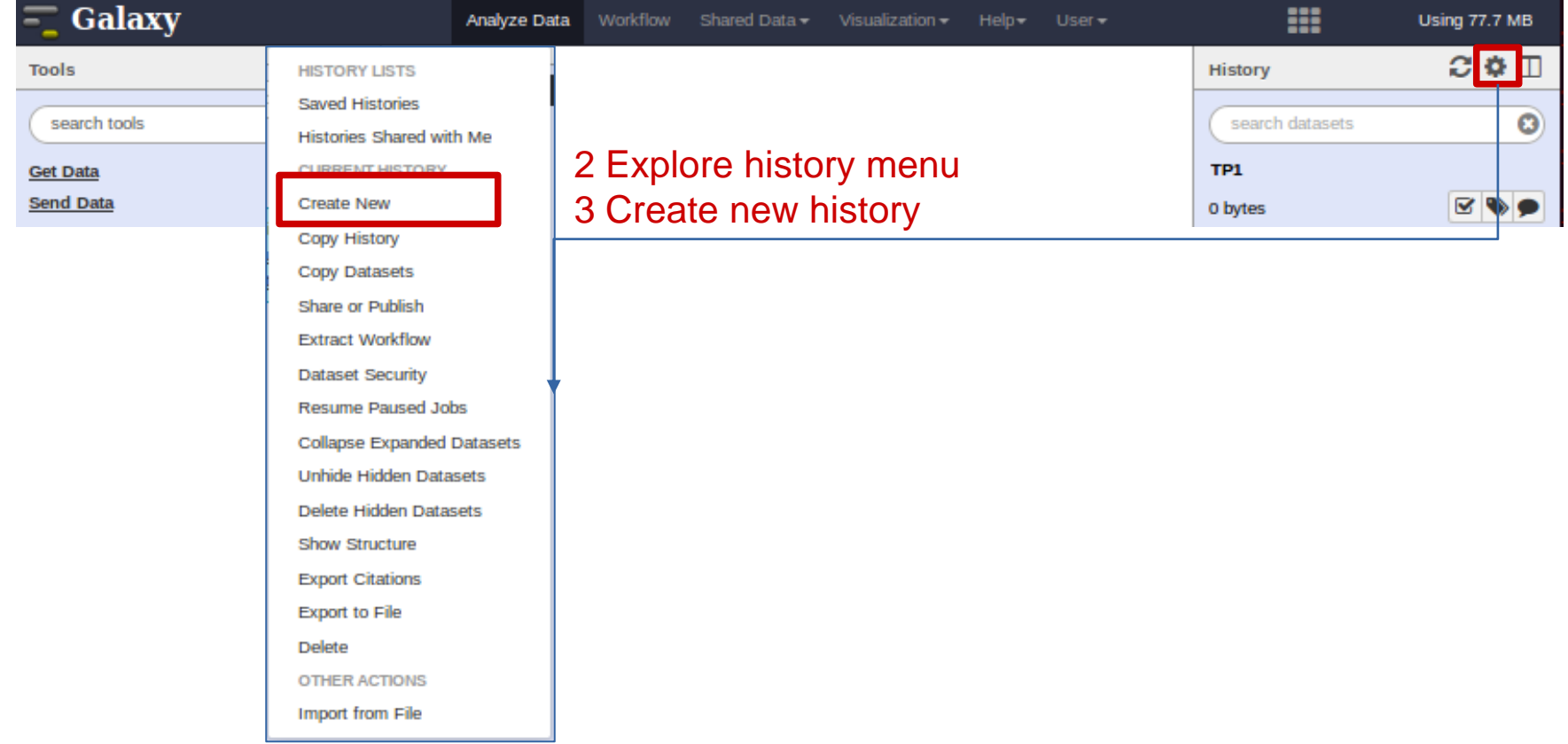

# List histories, go back to TP1

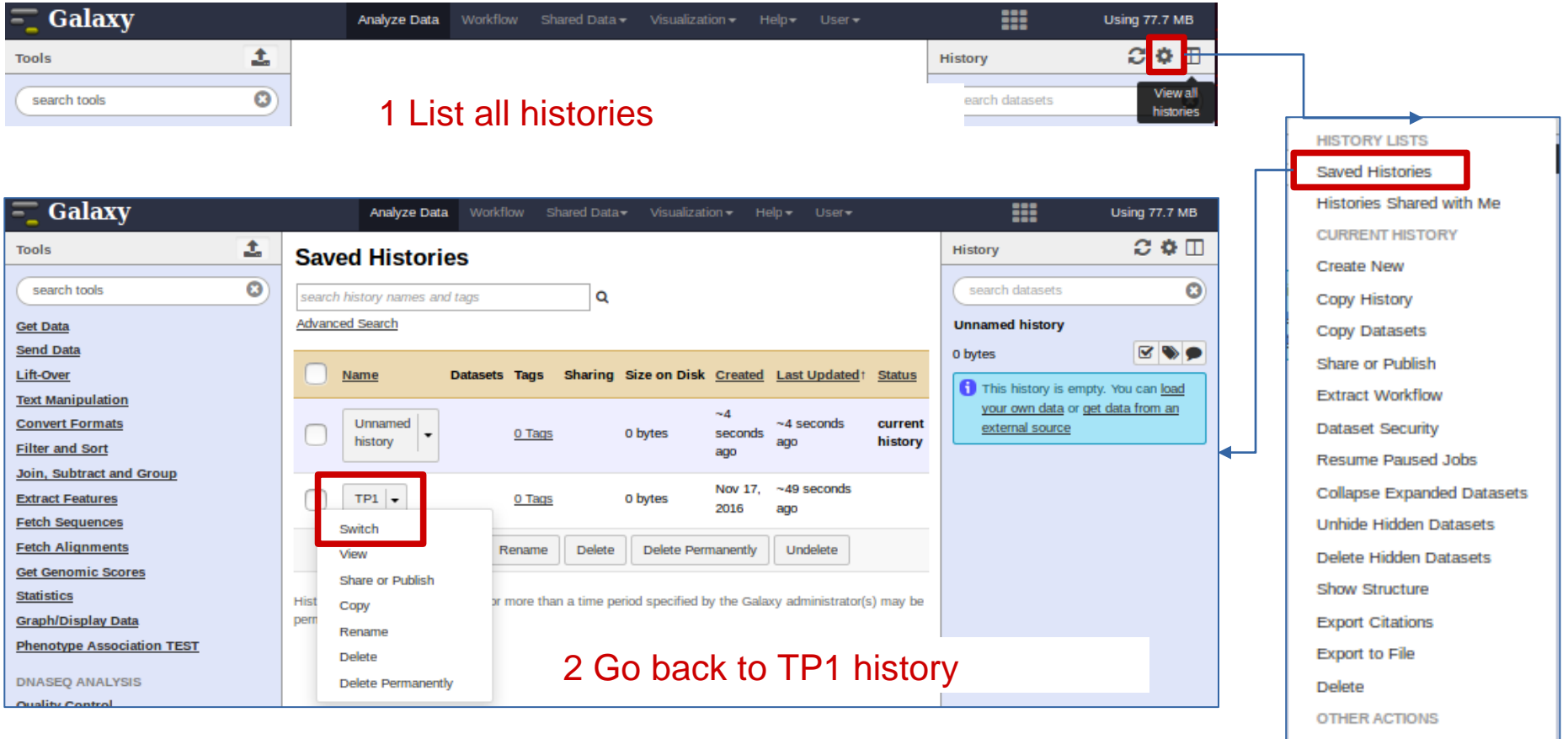

Import from File

## *Dataset* ~ « Data file » Upload reference in a *dataset*

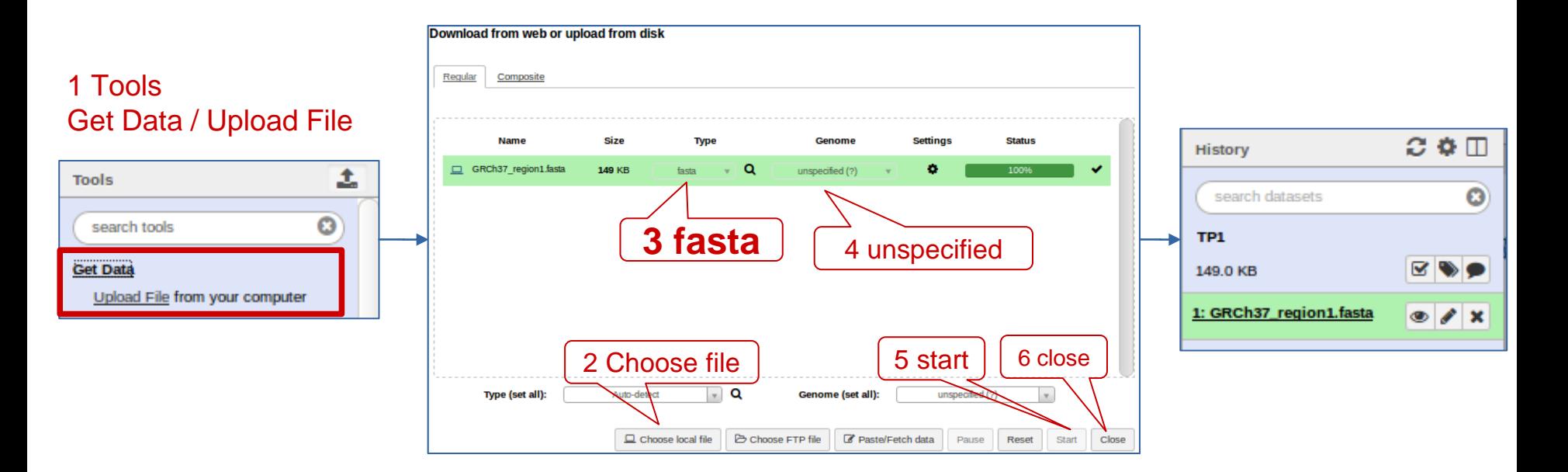

- 2 Choose file GRCh37\_regions1.fasta
- 3 Choose fasta format ( *! not csfasta*)
- 4 Keep « Unspecified » as genome
- 5 Run with start
- 6 Close

### *Dataset* : summary, attributes, full data

- 1 Click on dataset name  $\Rightarrow$  show summary of attributes and data
- 2 Click on the eye  $\Rightarrow$  show data
- 3 Click on pencil ⇒ show attributes

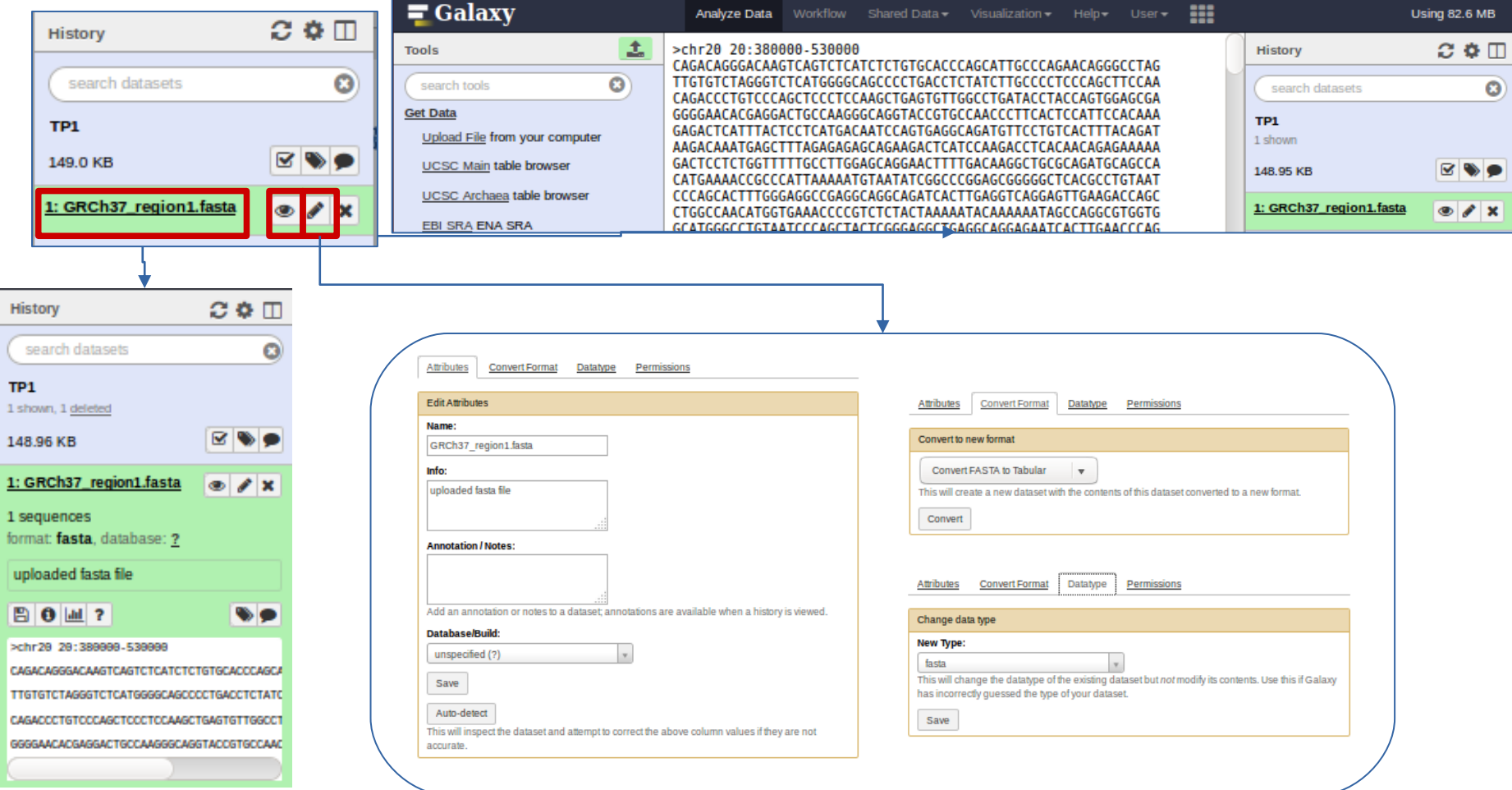

# Add a local reference (TP\_ref)

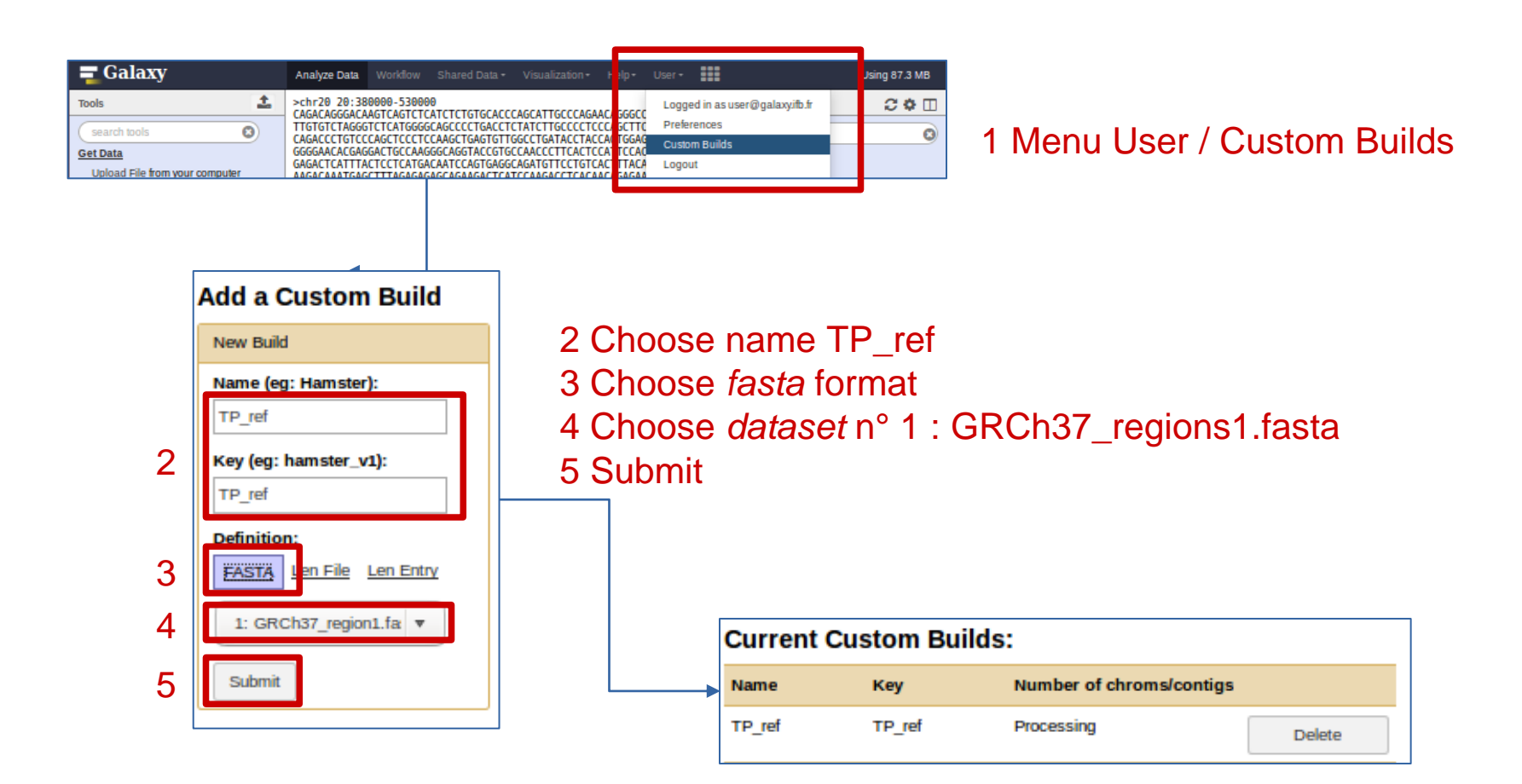

### Reference is now available

### Check / Change *database* attribute

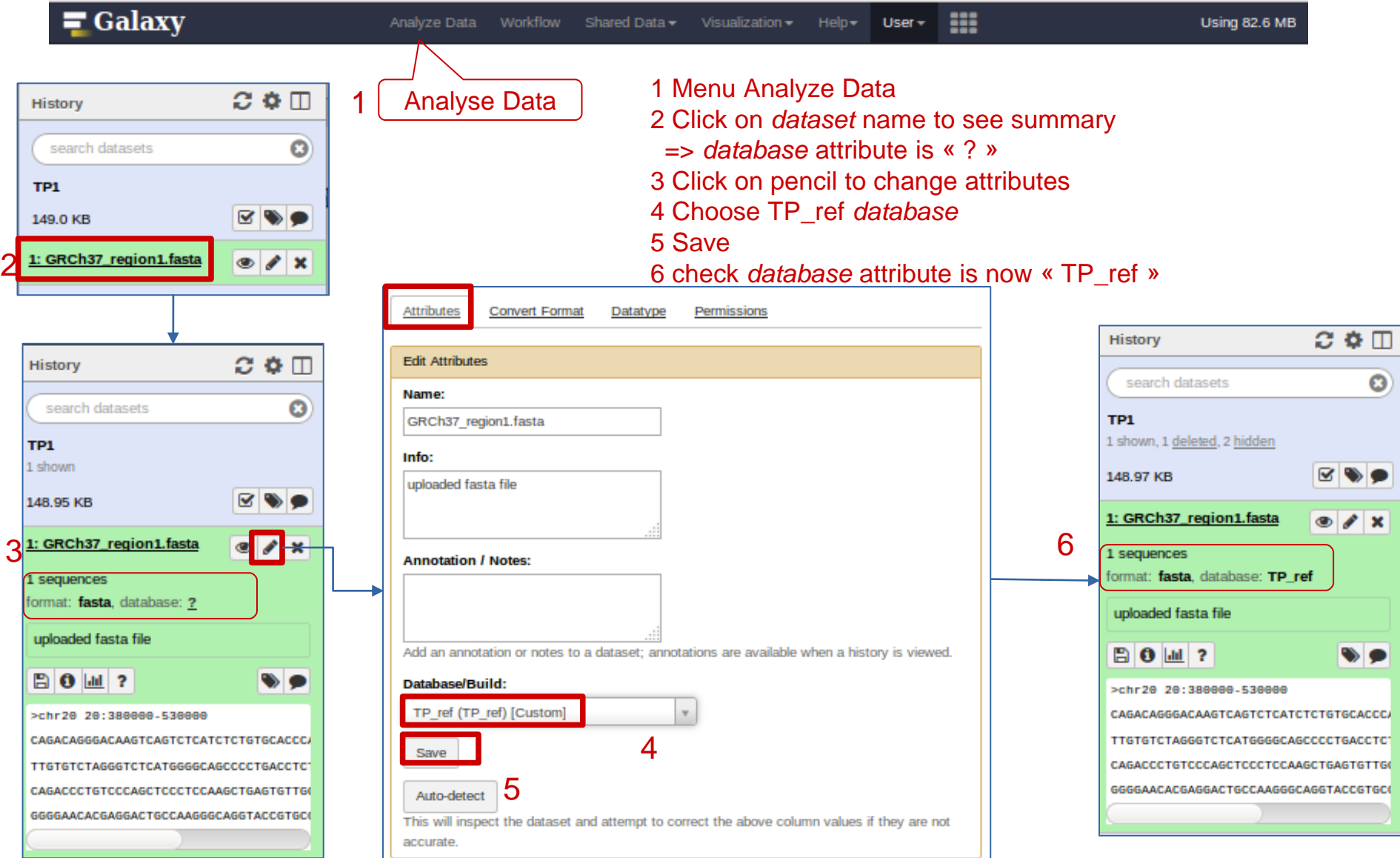

# Upload reads (*fastq*) for sample HG0101

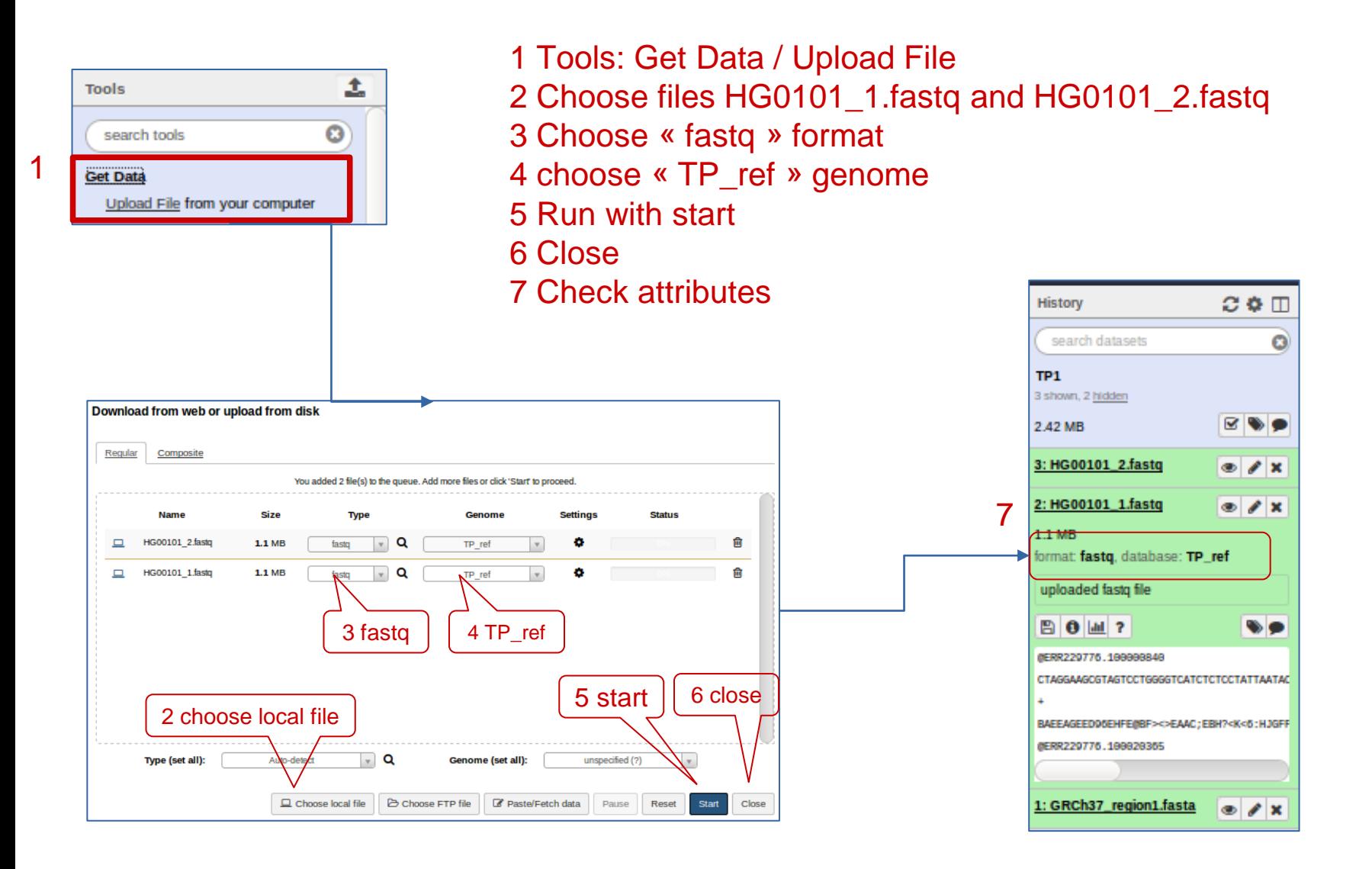

### Look at a *fastq* file

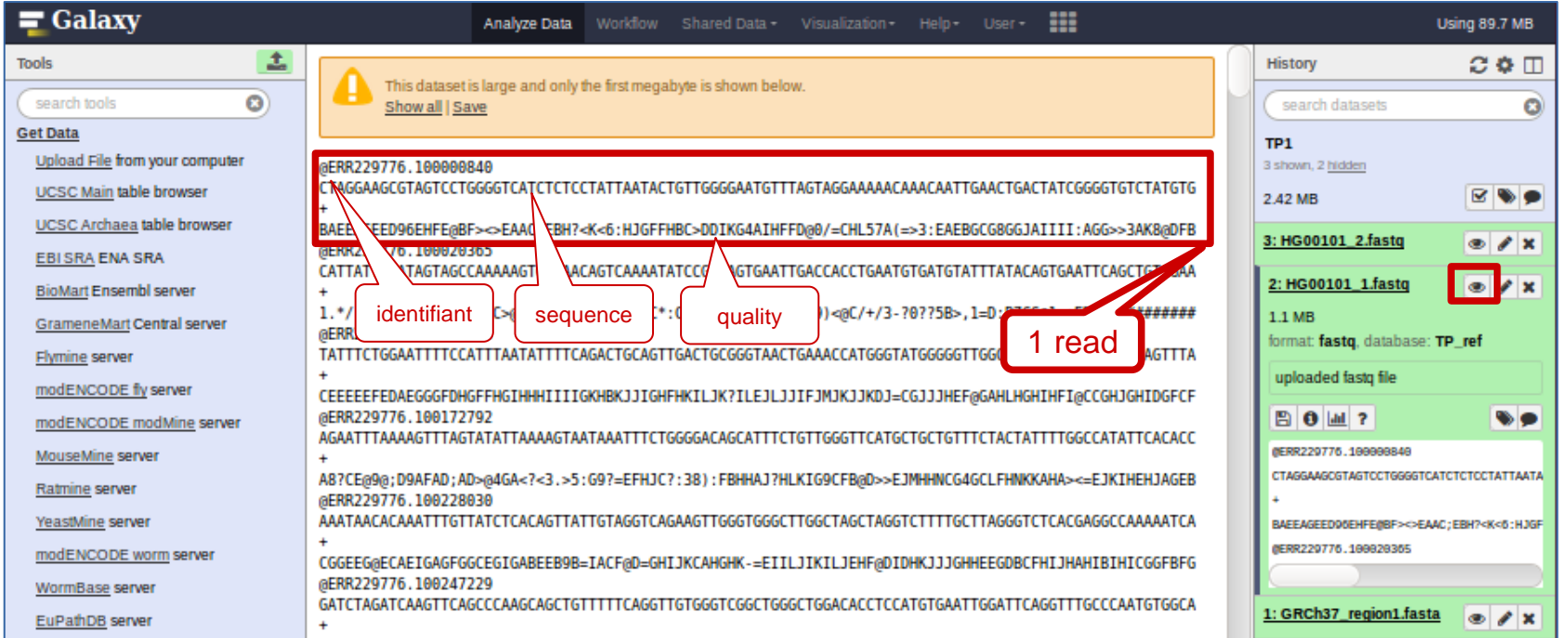

What is the file size ? How many reads ? Sizes of reads ? Which is the quality coding ?

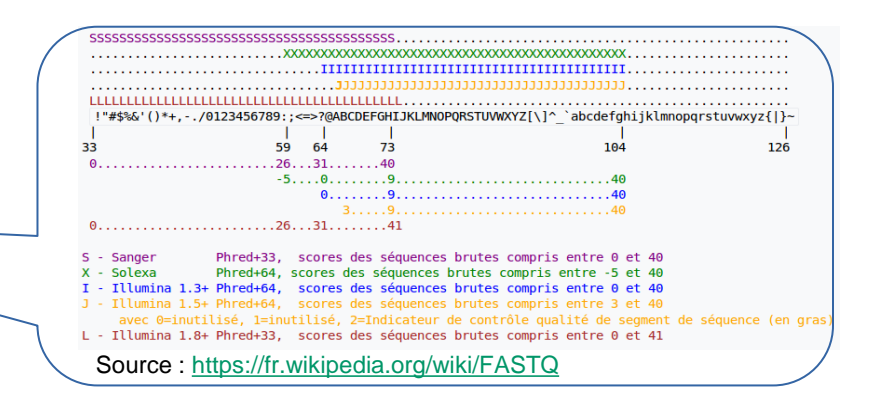

## Convert to Sanger format : *groomer* tool

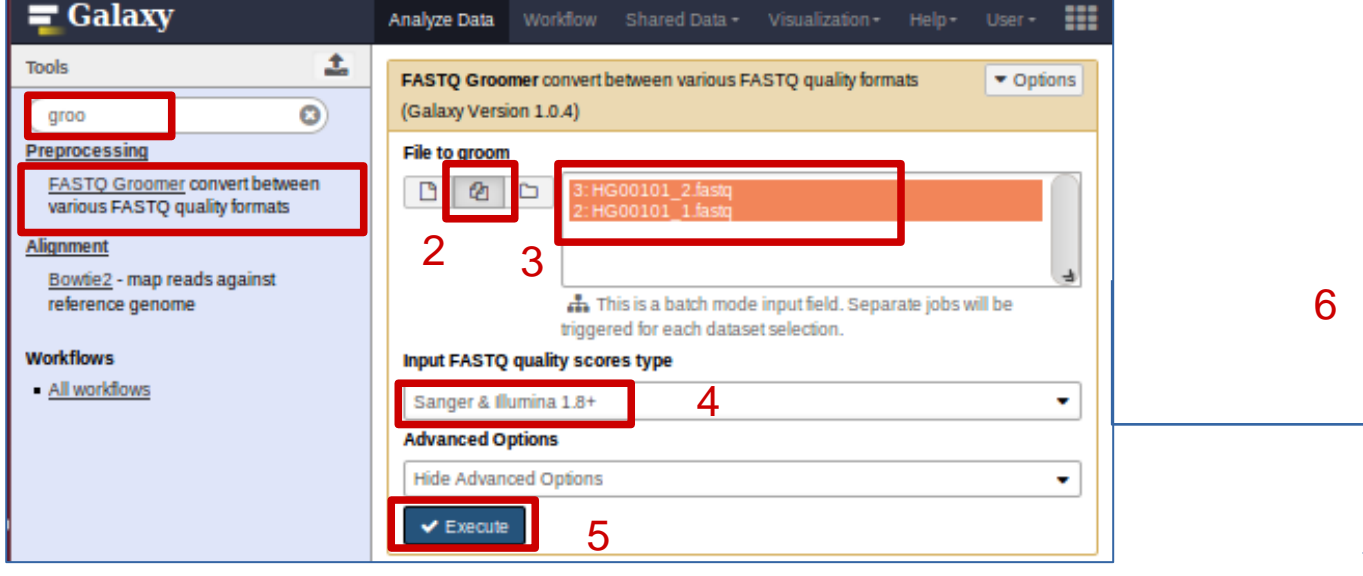

1 Tools: FASTQ Groomer 2 Choose to « groom » many files 3 Choose files HG0101\_1\_fastq and HG0101\_2.fastq 4 Choose « Sanger & Illumina 1.8+ » format 5 Execute ⇒ Create 2 new *datasets* (N° 4 et 5) 6 Check new *datasets* attributes

What are the sizes of new *datasets* ? How many reads ? Which is the quality coding ? What are the names of new *datasets* ?

1

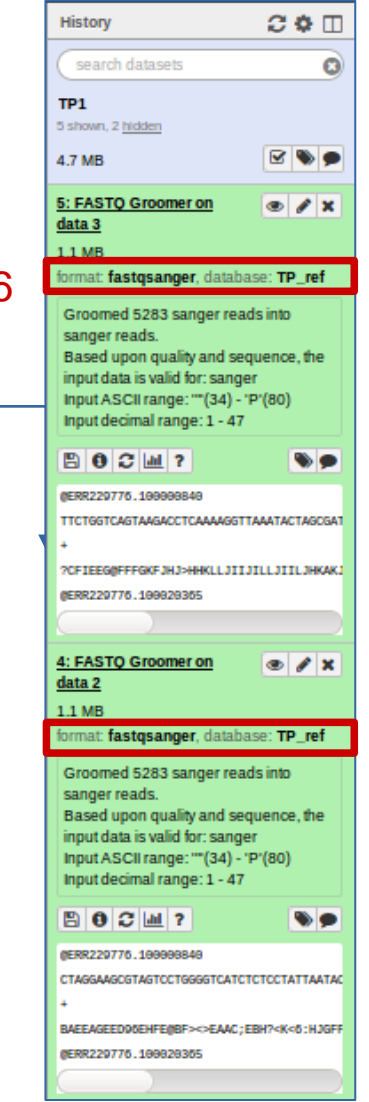

### Rename *datasets*

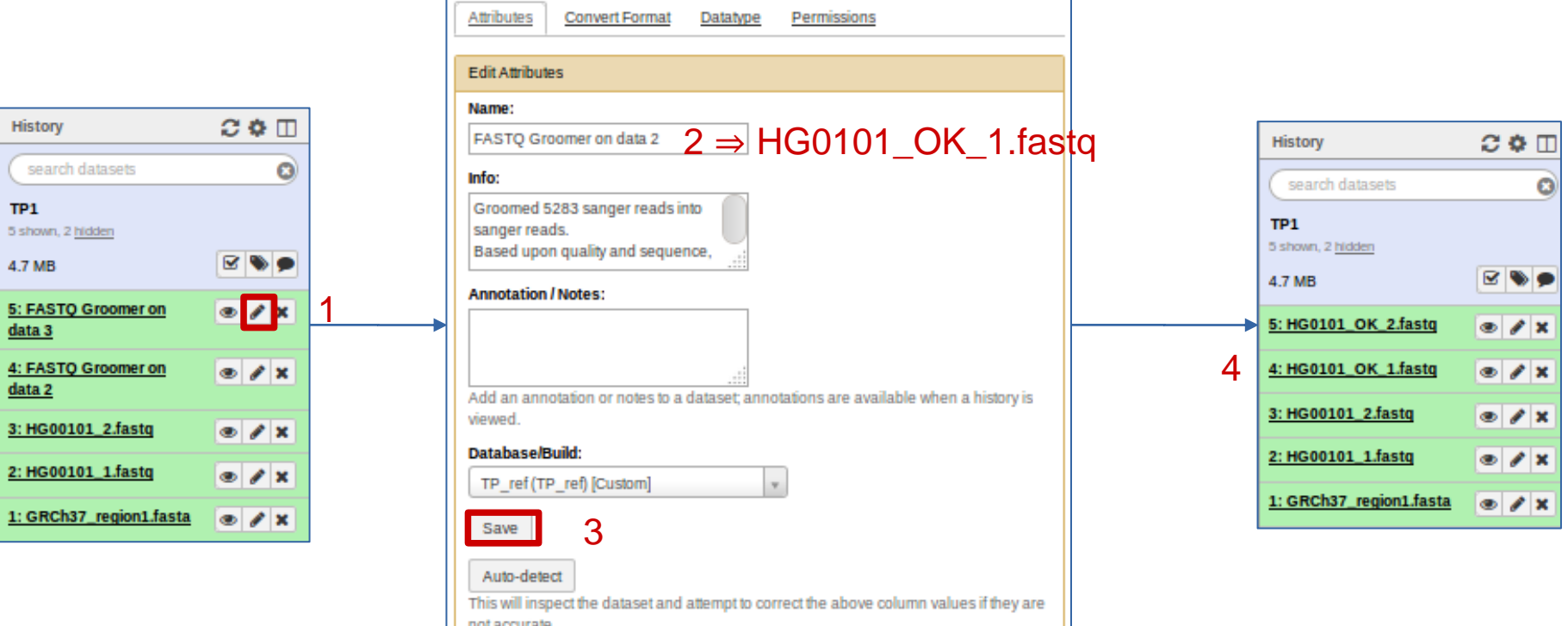

For each new *datasets* :

- 1 Click on pencil to change attributes
- 2 Change the name
- 3 Save
- 4 Check new *datasets* names

After changin a *dataset* name, how can we retreive *dataset* origin ?

## Retreive *dataset* origin

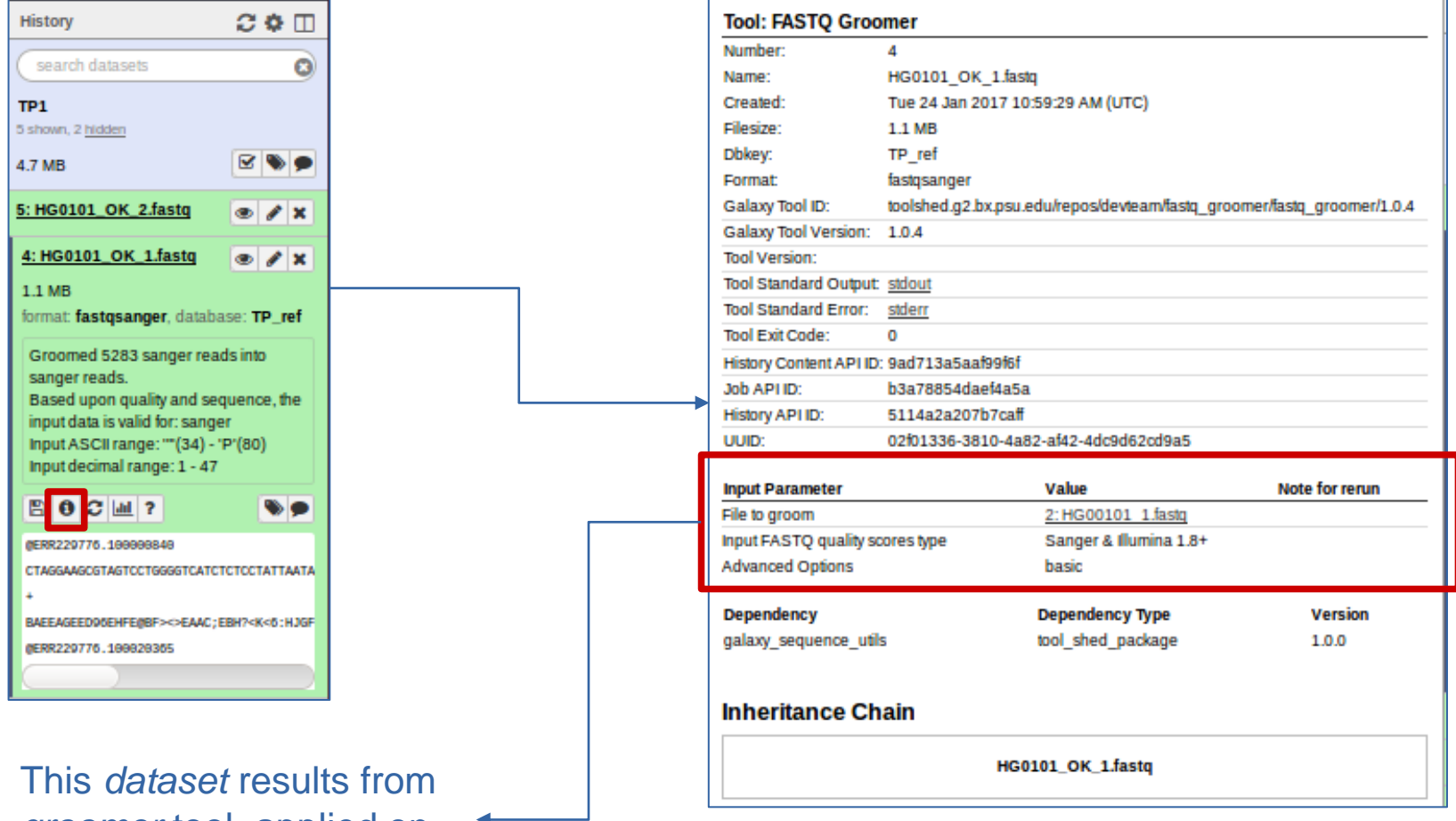

*groomer* tool, applied on *dataset* 2 (HG101\_1.fastq)

# Reads quality control

. Per base quality

- . Per read mean quality
- . Read size
- . Adaptators
- . Duplicated reads

## Reads quality control (*fastqc*)

● *Andrews, S. FastQC A Quality Control tool for High Throughput Sequence Data.*

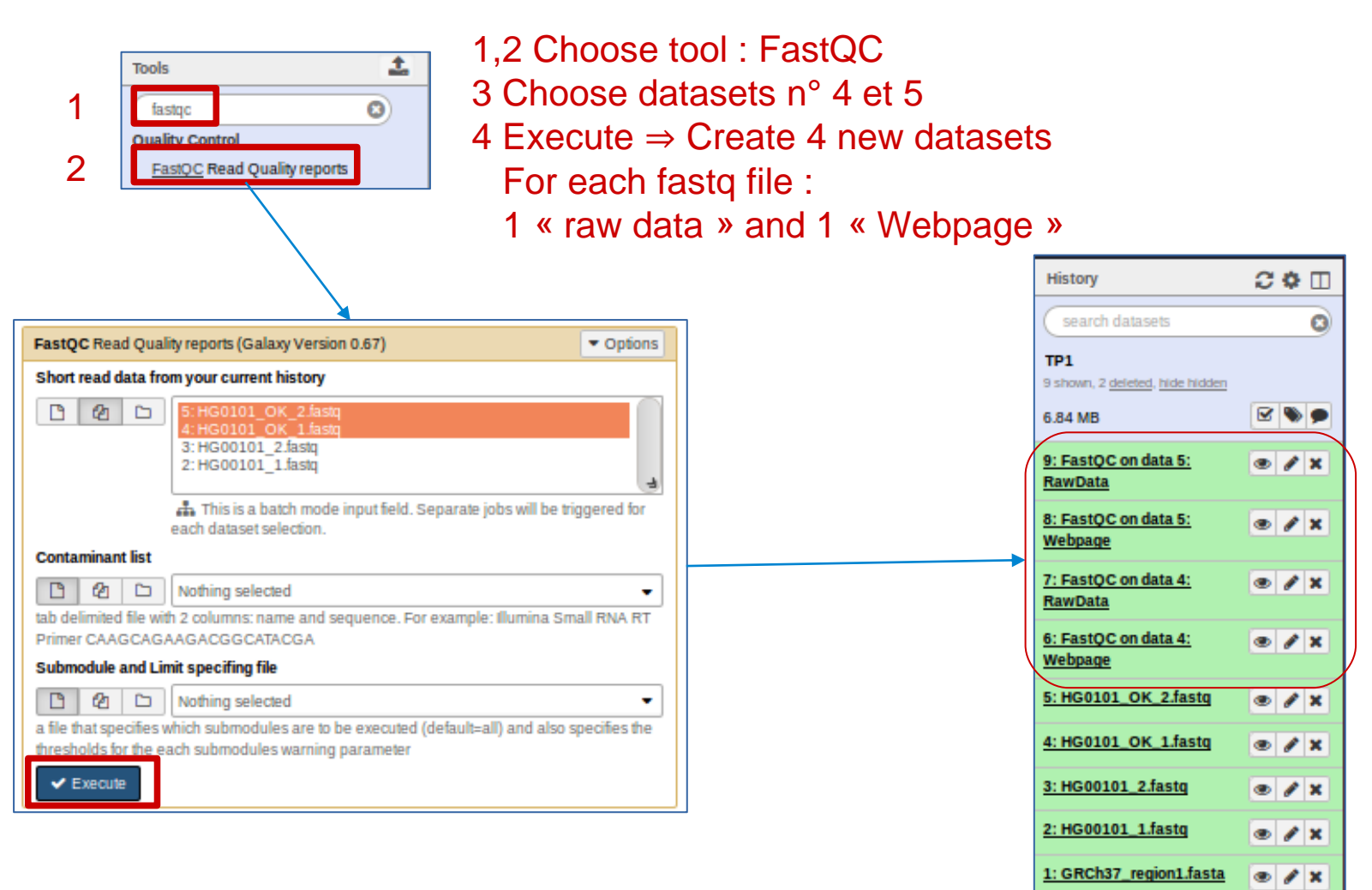

3

4

### Manage FastQC result *datasets*

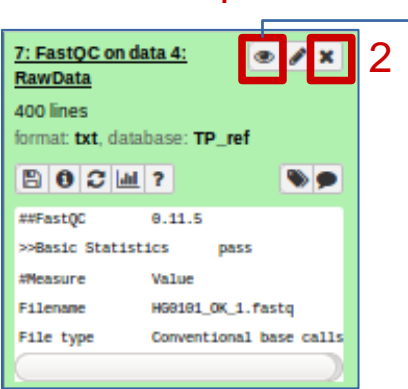

1

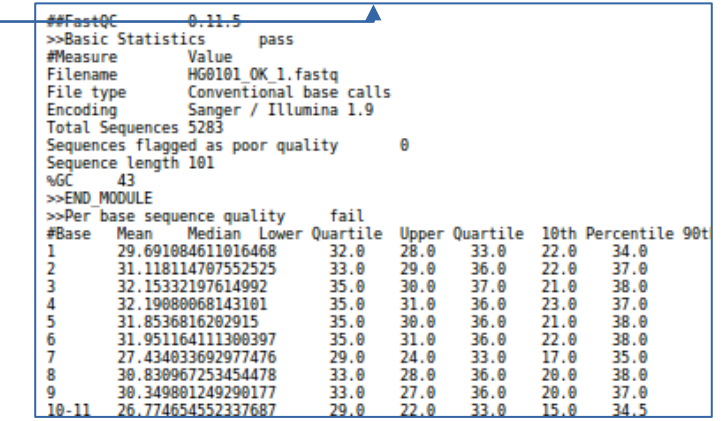

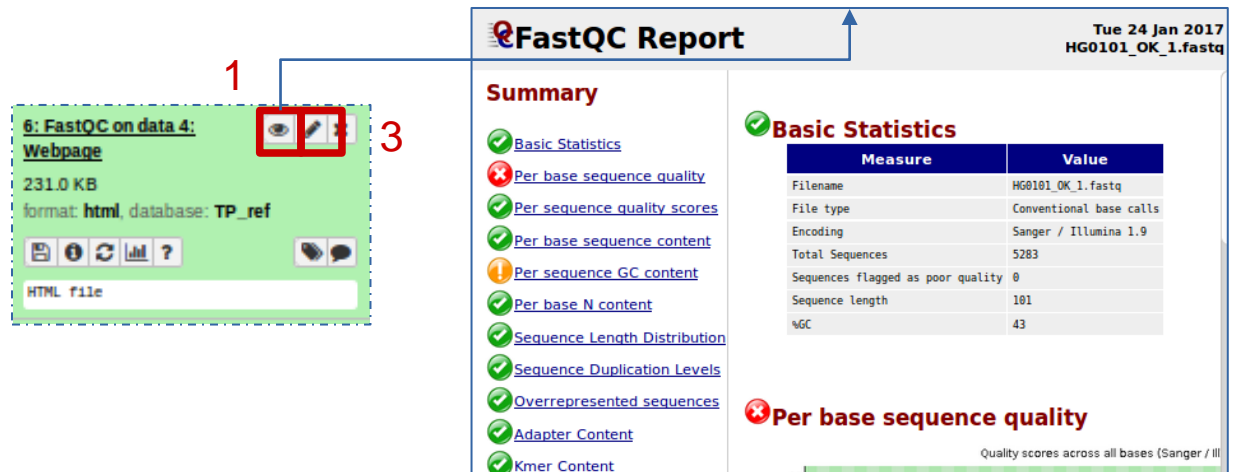

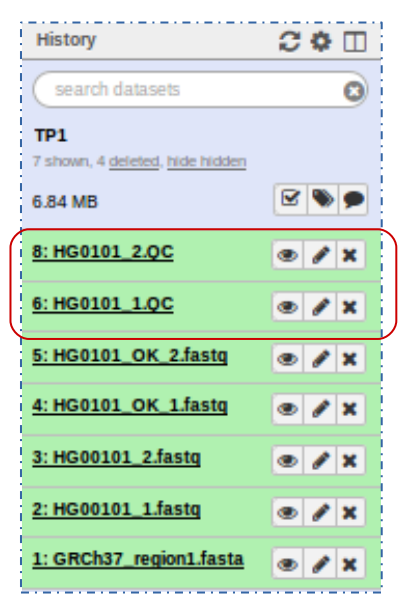

1 Look quickly at dataset content (we will deeply look at that later)

2 Rename « Webpage » datasets ⇒ HG0101\_1.QC et HG0101\_2.QC

3 Rename « RawData » datasets ⇒ HG0101\_1.QC\_raw et HG0101\_2.QC\_raw

## FastQC : Summary & Basic Statistics

### **Summary**

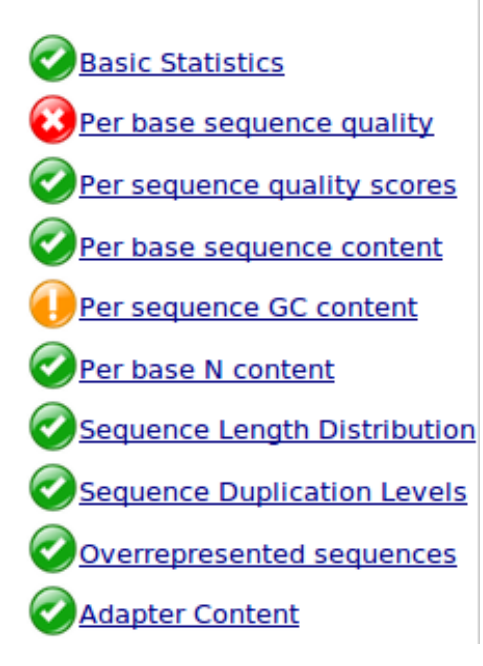

### **OBasic Statistics**

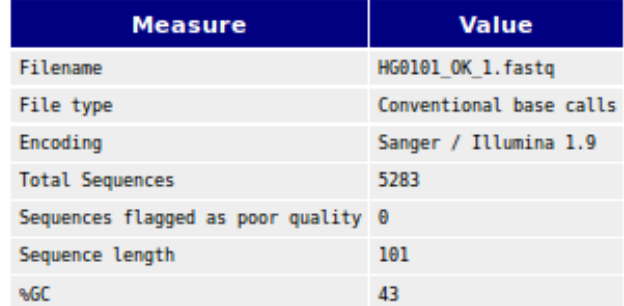

### FastQC : Per base sequence quality

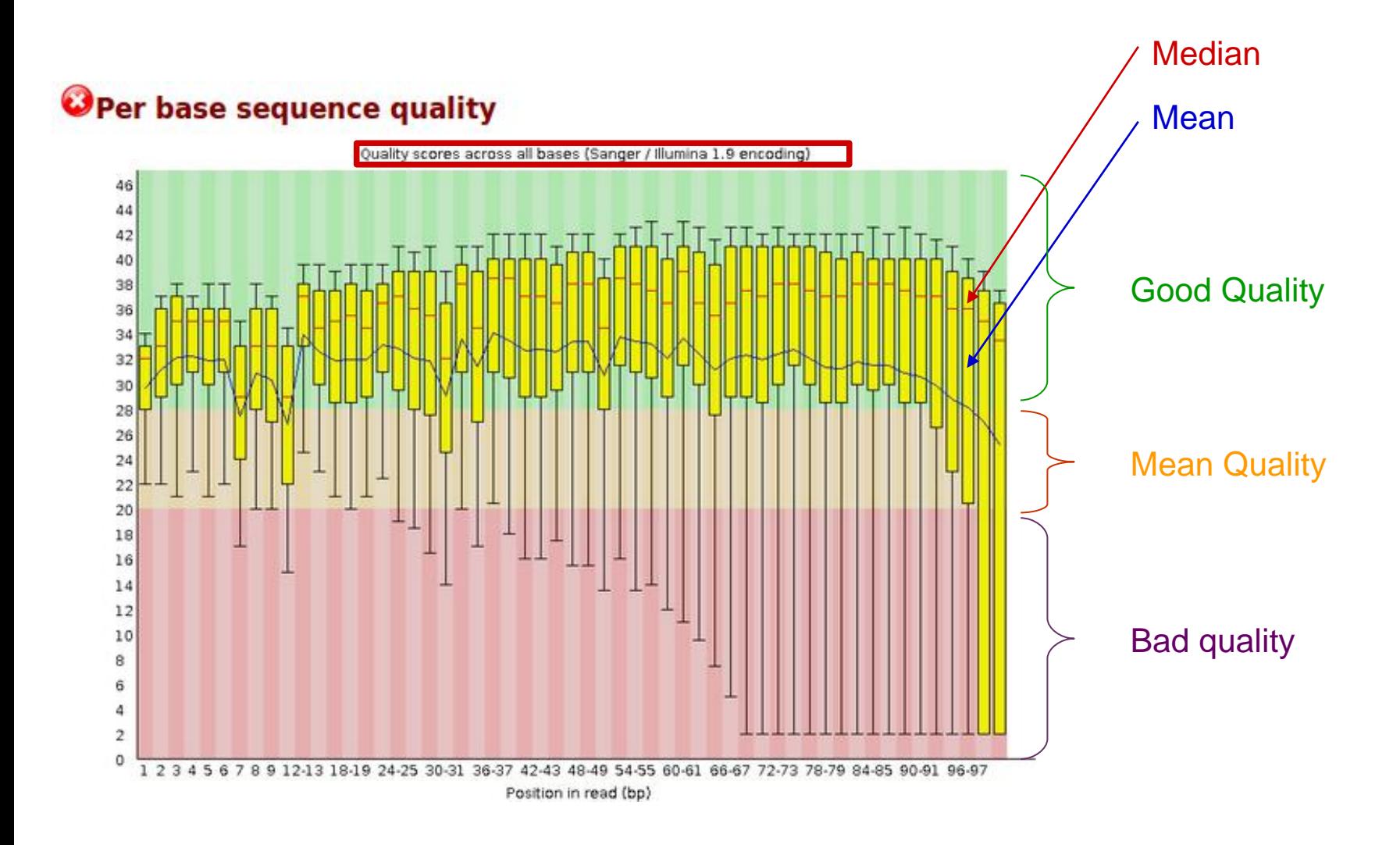

### Fasqc : Per base sequence quality

### Example OK Example KO

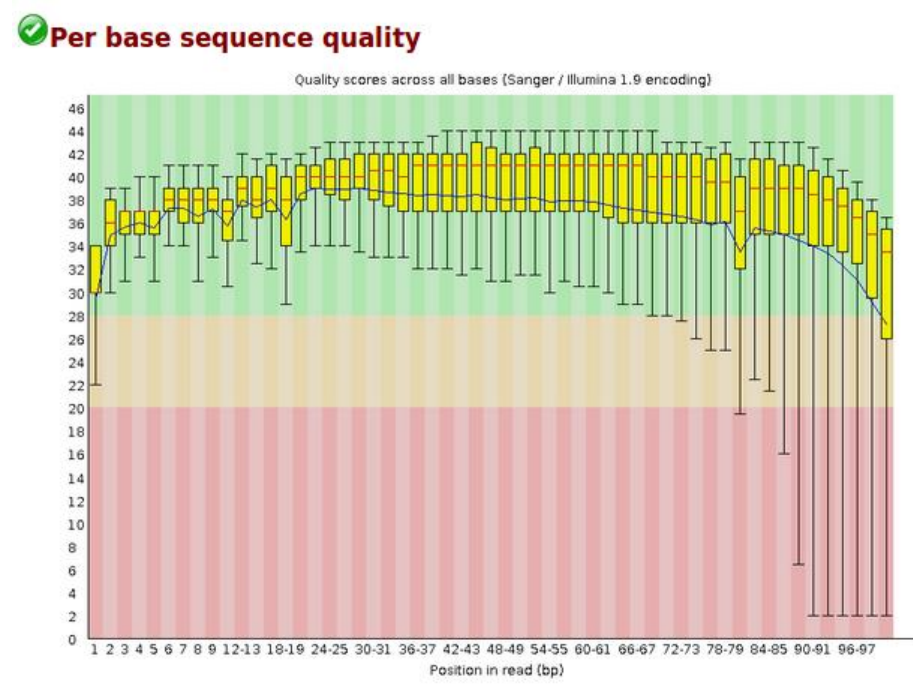

#### OPer base sequence quality

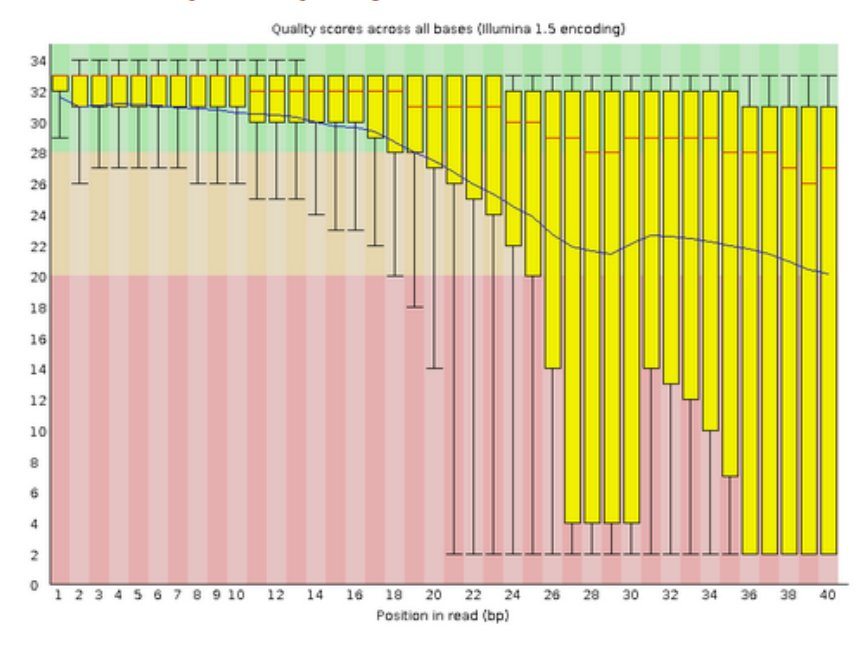

#### Source :

# Fastqc : Per sequence quality score Example OK Example KO

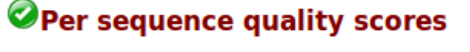

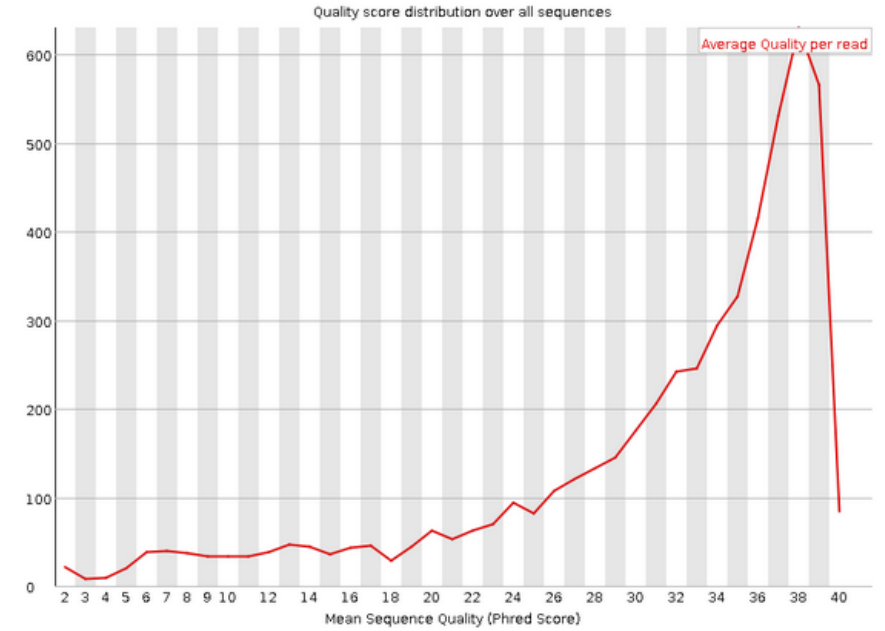

#### OPer sequence quality scores

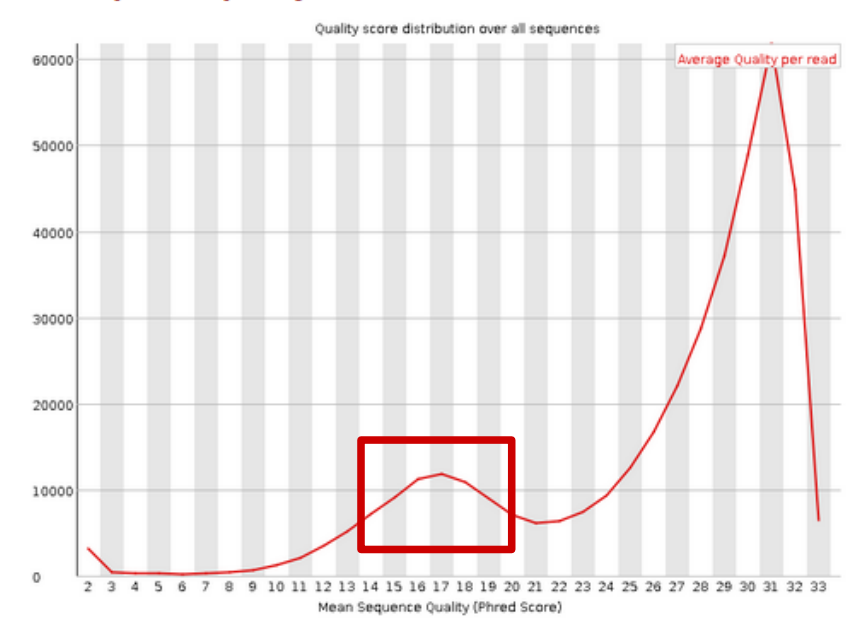

#### Source :

### FastQC : Sequence Length Distribution & Per sequence GC content

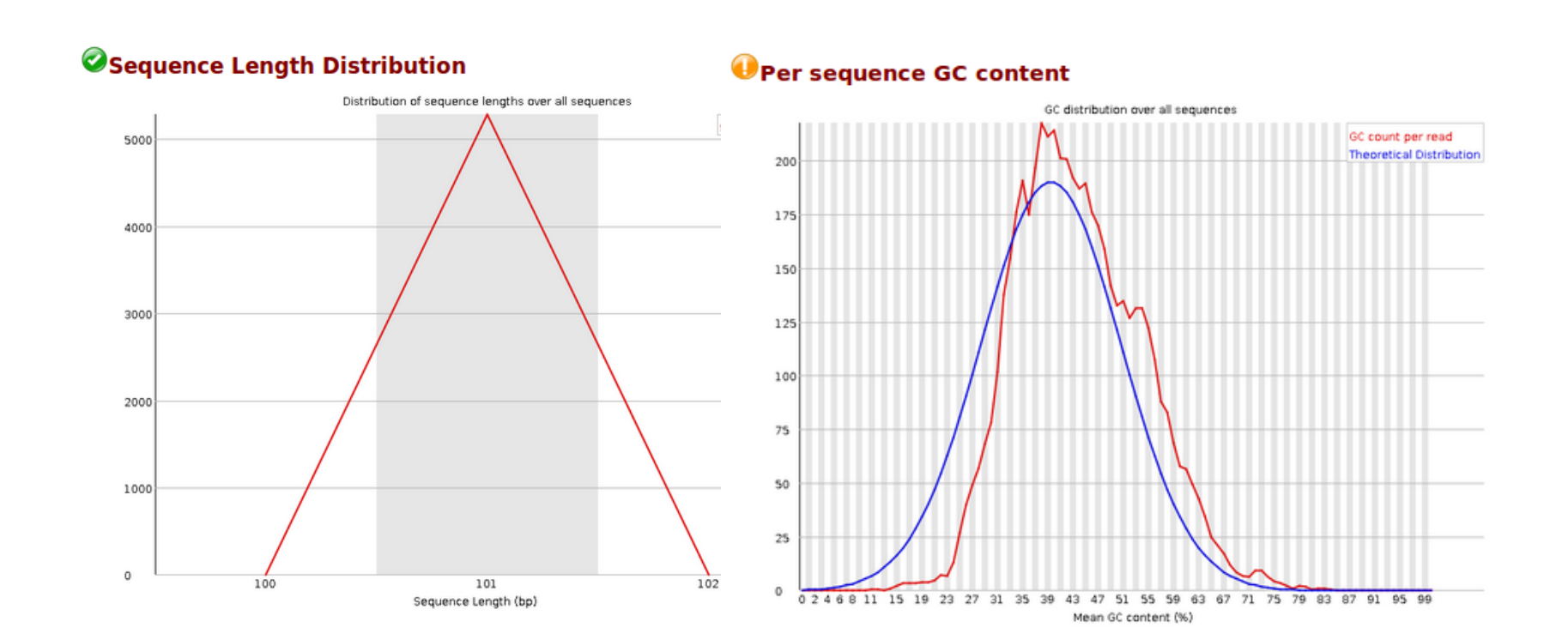

### FastQC : Per base sequence content

### Example OK Example KO

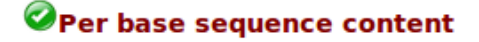

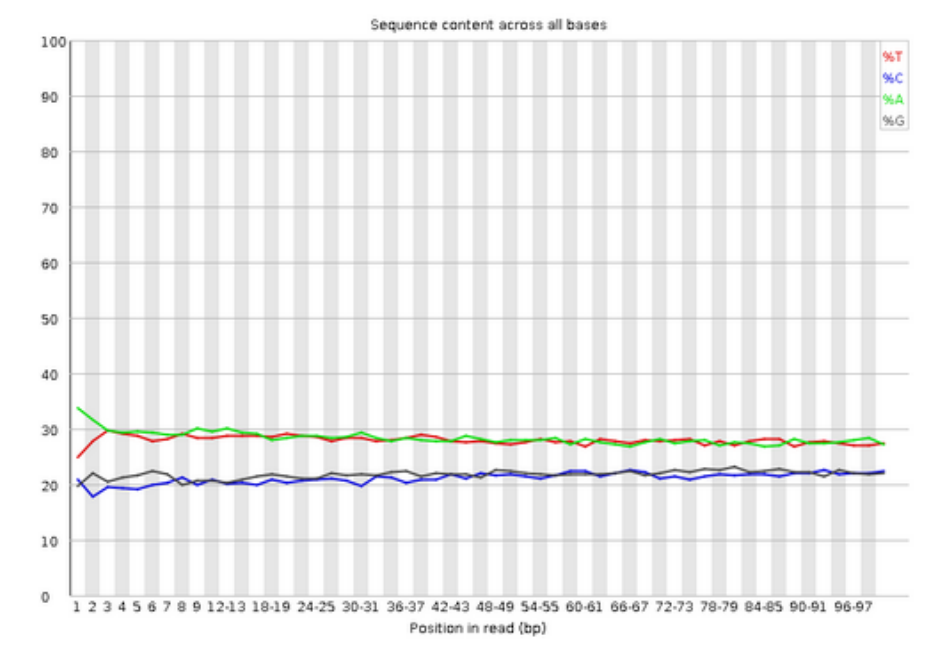

#### **O** Per base sequence content

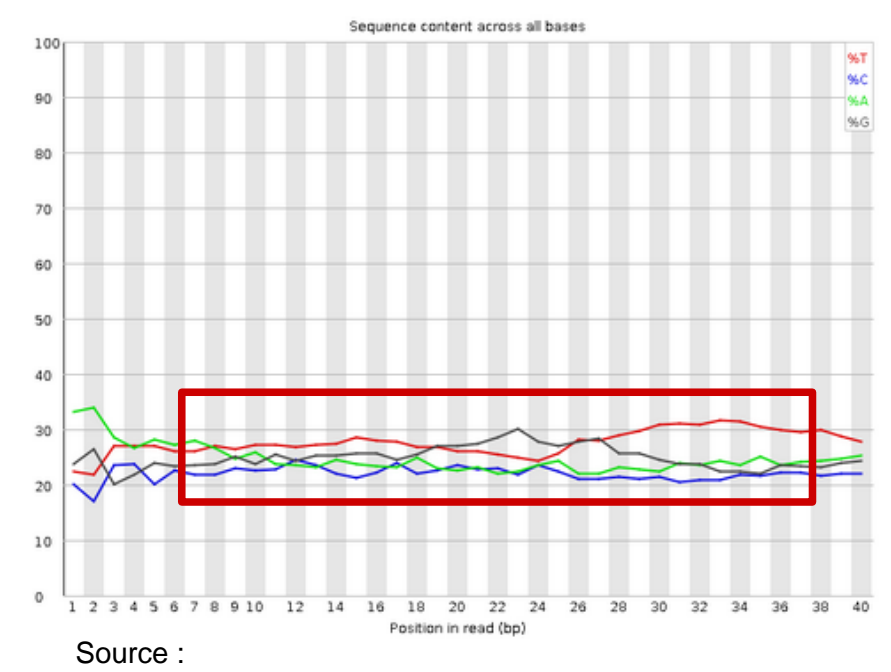

### FastQC : Per base N content

### Example OK Example KO

**O**Per base N content

#### **O**Per base N content

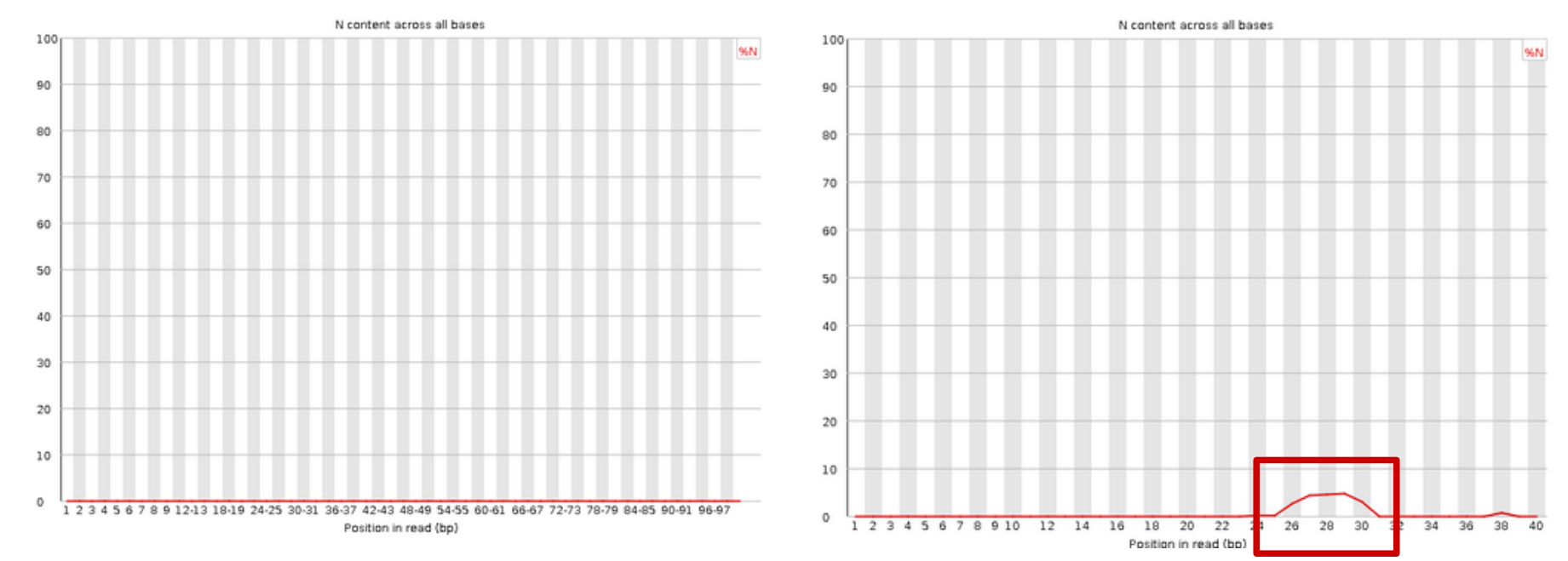

Source :

### FastQC : Overrepresented sequences

### Example OK Example KO

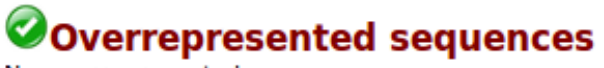

No overrepresented sequences

#### Overrepresented sequences

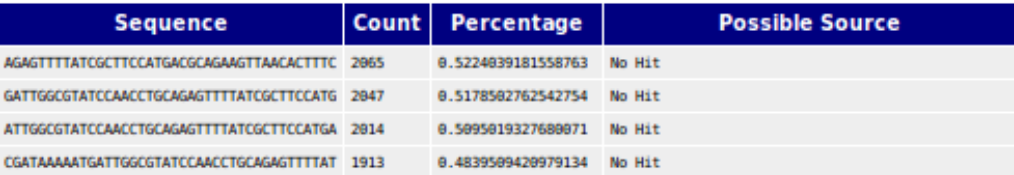

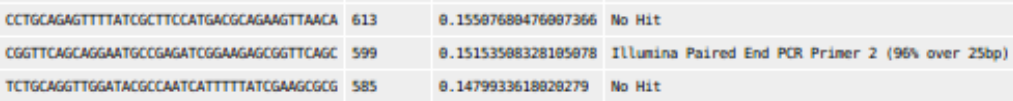

Source :

## FastQC : Sequence Duplication Levels

### Example OK Example KO

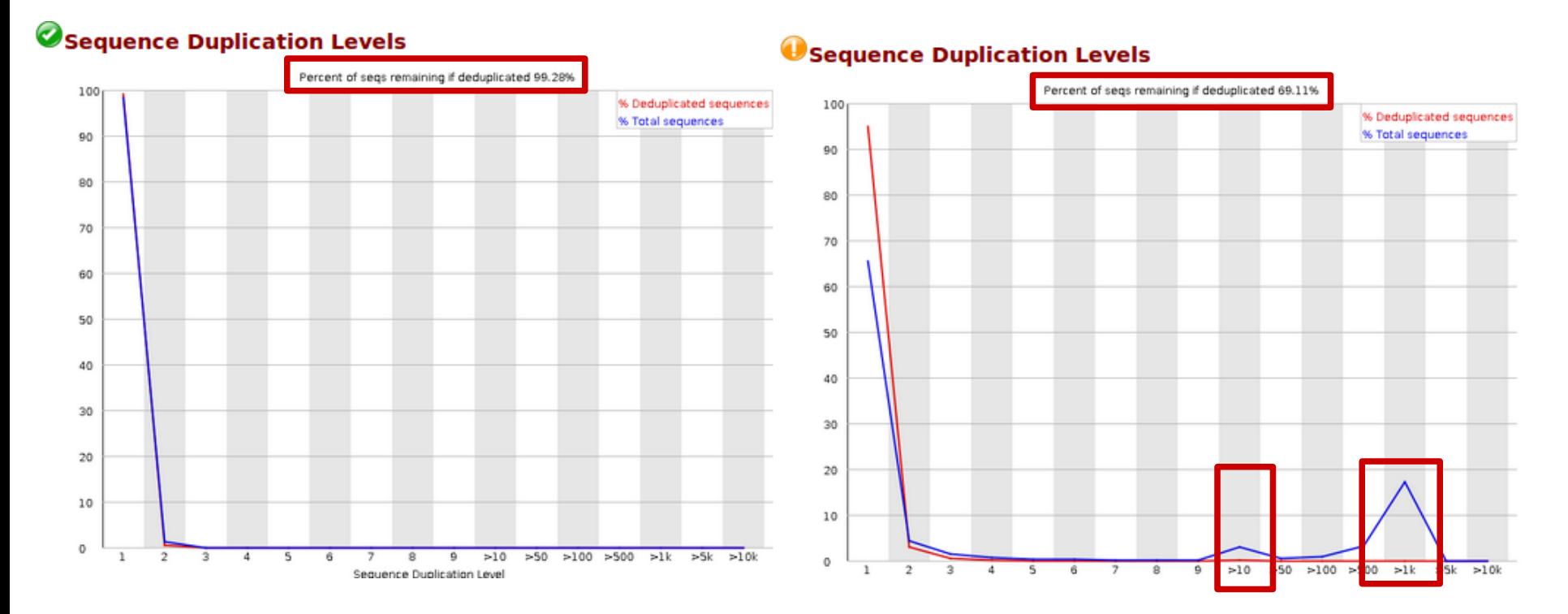

### FastQC Adapter Content

### Example OK Example KO

#### **Adapter Content**

#### **Adapter Content**

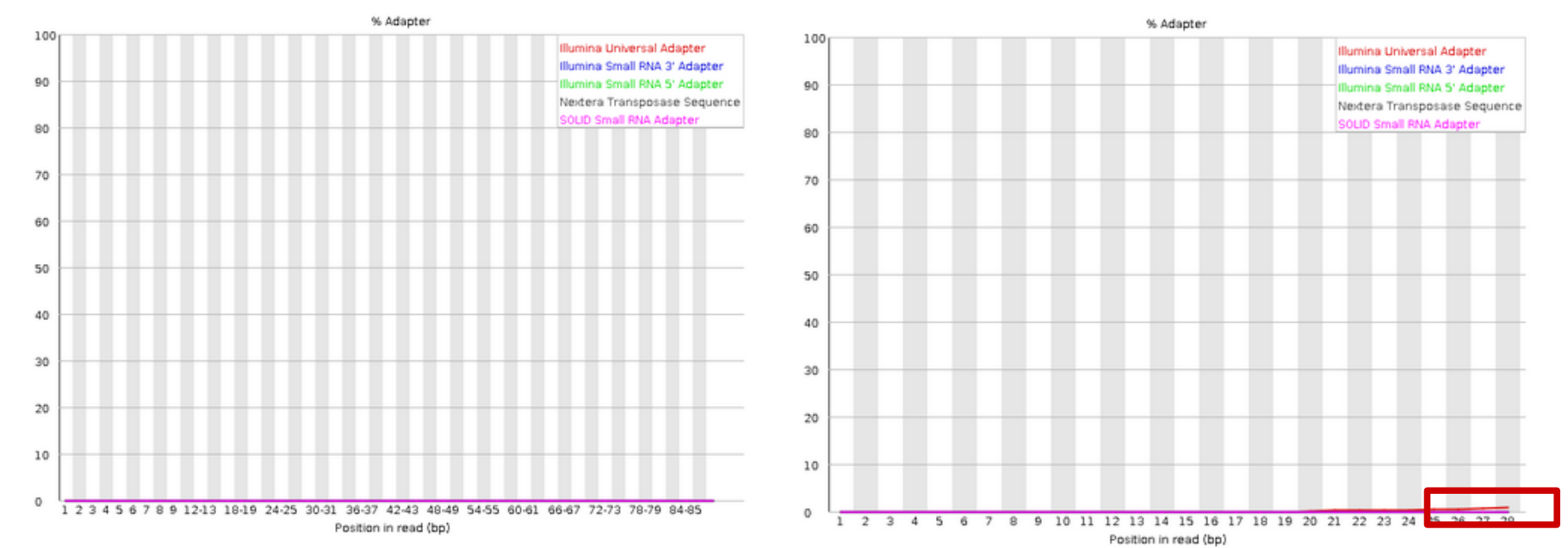

Source :

### FastQC – Example with PacBio

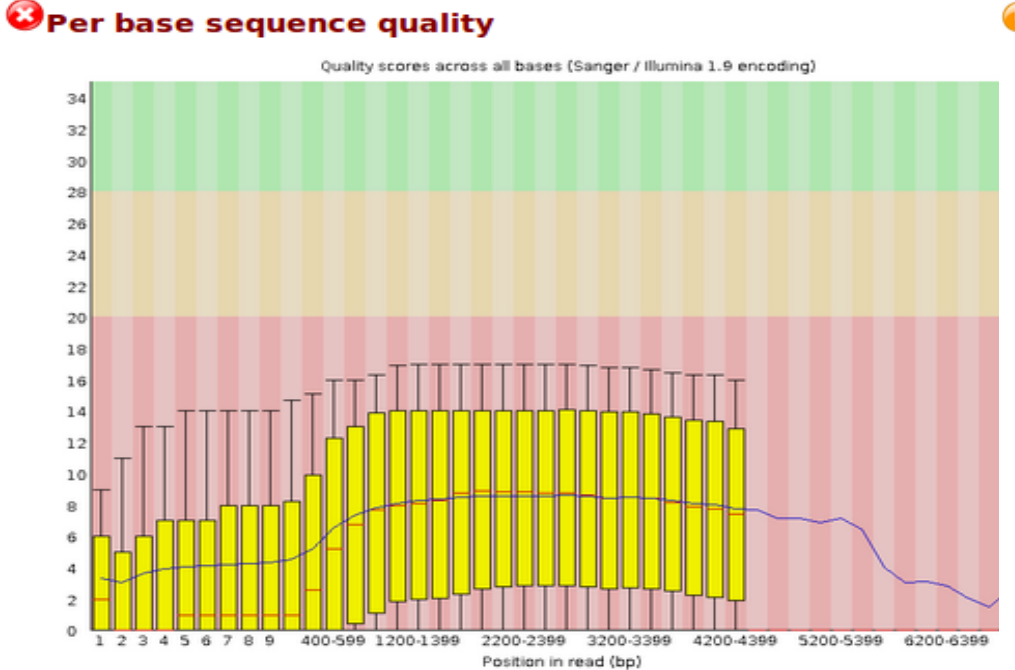

#### Sequence Length Distribution

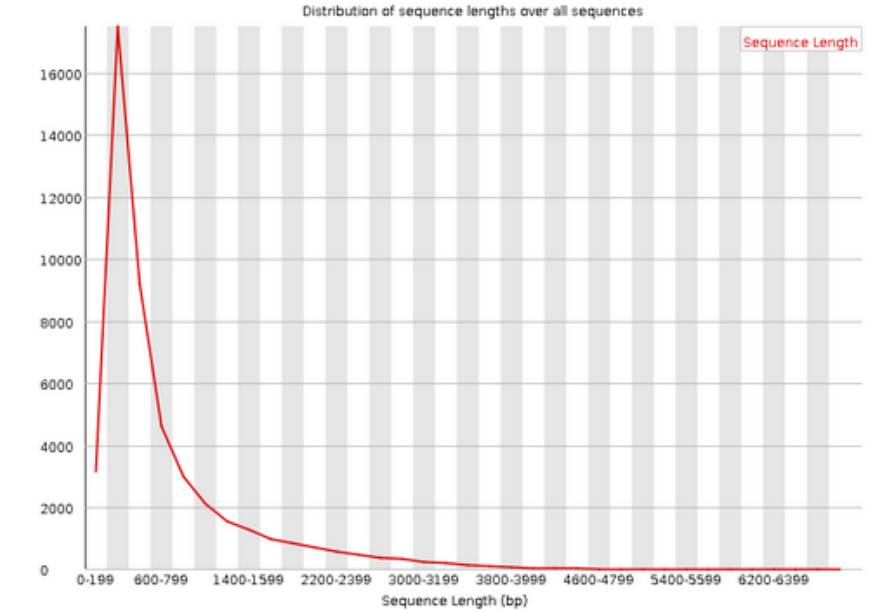

Source :

http://www.bioinformatics.babraham.ac.uk/projects/fastqc /pacbio\_srr075104\_fastqc.html

# Cleaning Reads

- . Filtrering adaptators
- Filtering & trimming reads
- . Comparing quality before and after cleaning

# Filtering & trimming

### $\cdot$  Filtering = remove reads

- − Based on quality or size criteria
- $\cdot$  Trimming = remove read ends
	- − Fixed number of bases
	- − Bases < quality

# Trimming

### Cut bad quality bases at the end of reads

### Exemple OK Exemple KO

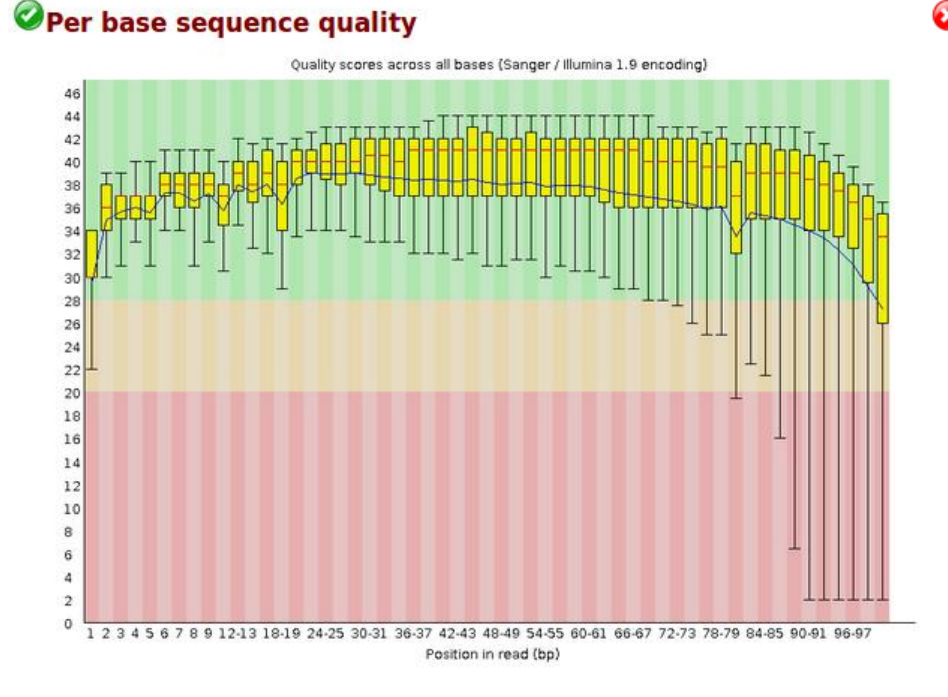

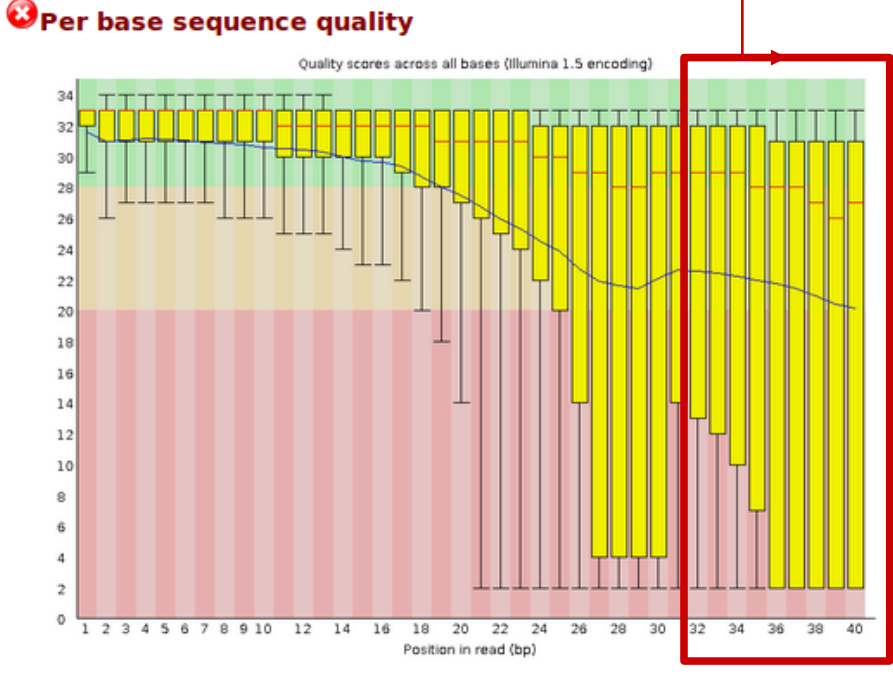

#### Source :

# Filtering

### Remove reads with bad mean quality  $\sqsubset$

### Exemple OK Exemple KO

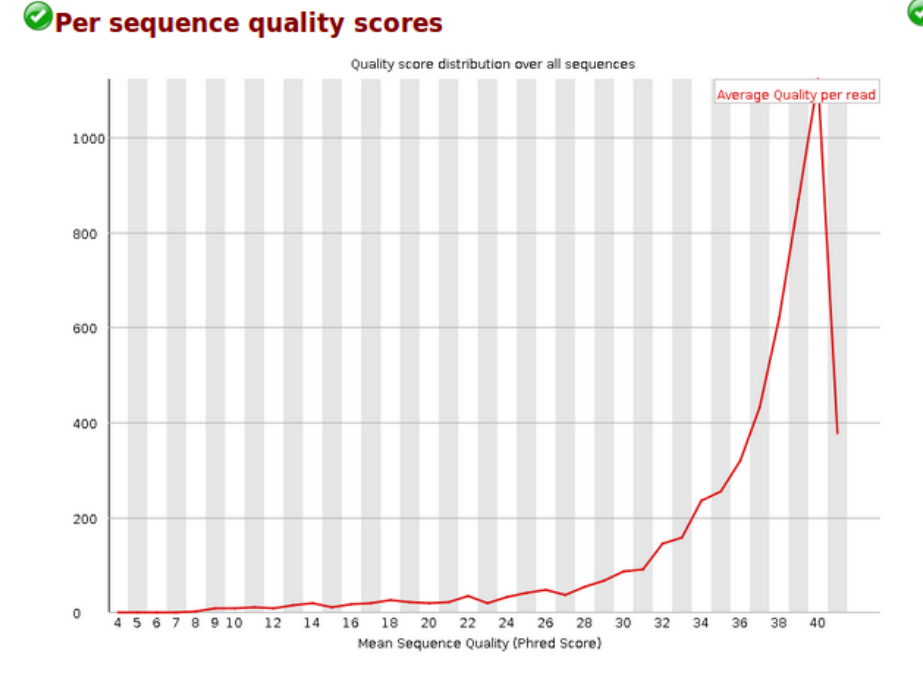

#### OPer sequence quality scores

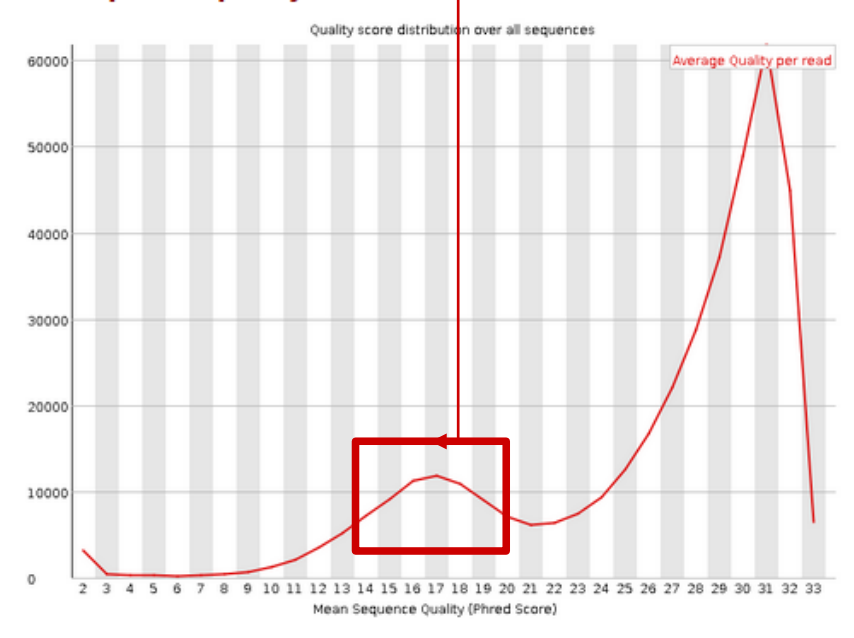

#### Source :

# Reads cleaning (*Trimmomatic*) 1/2

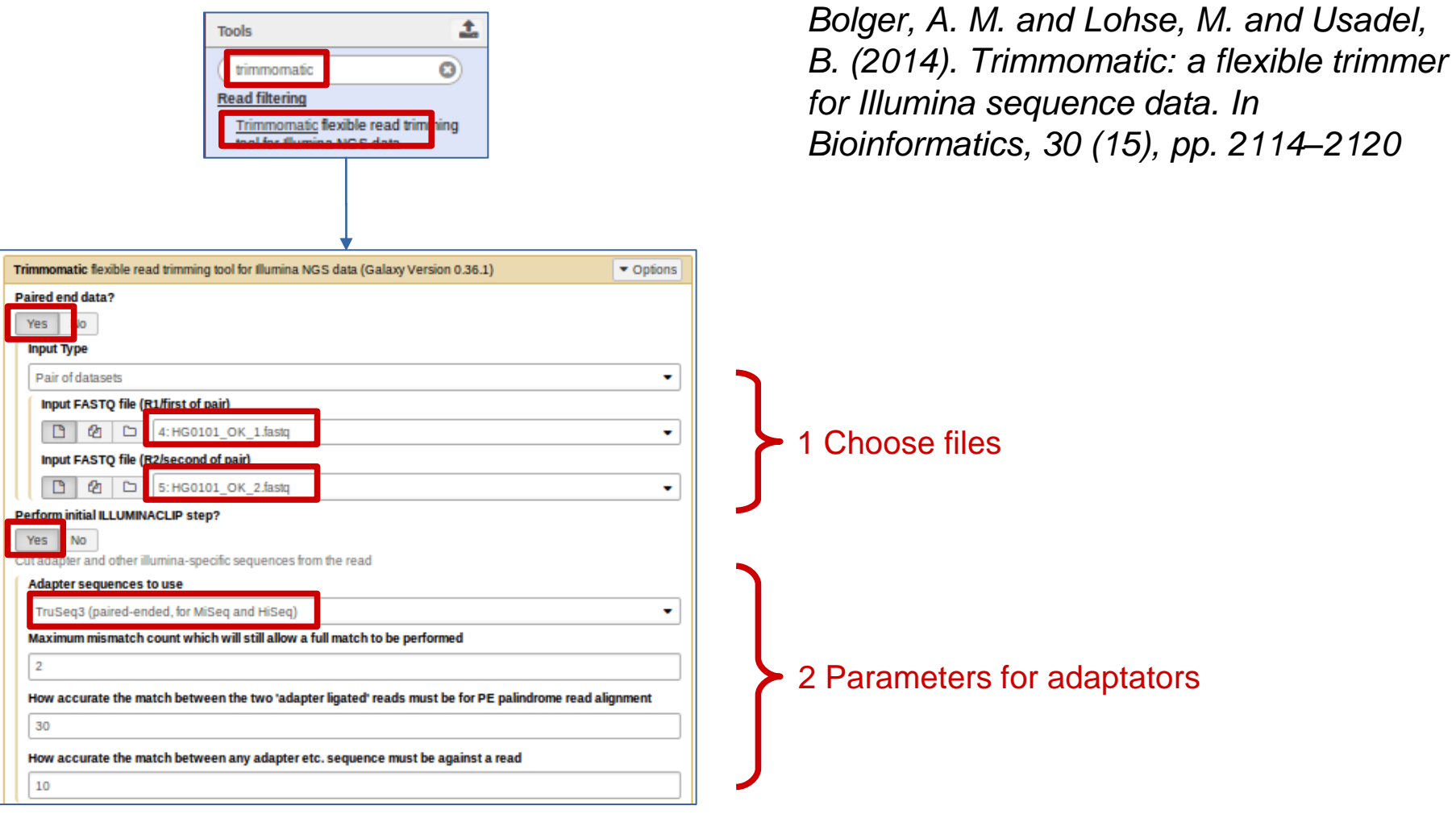

# Reads cleaning (*Trimmomatic*) 2/2

+ Insert Trimmomatic Operation

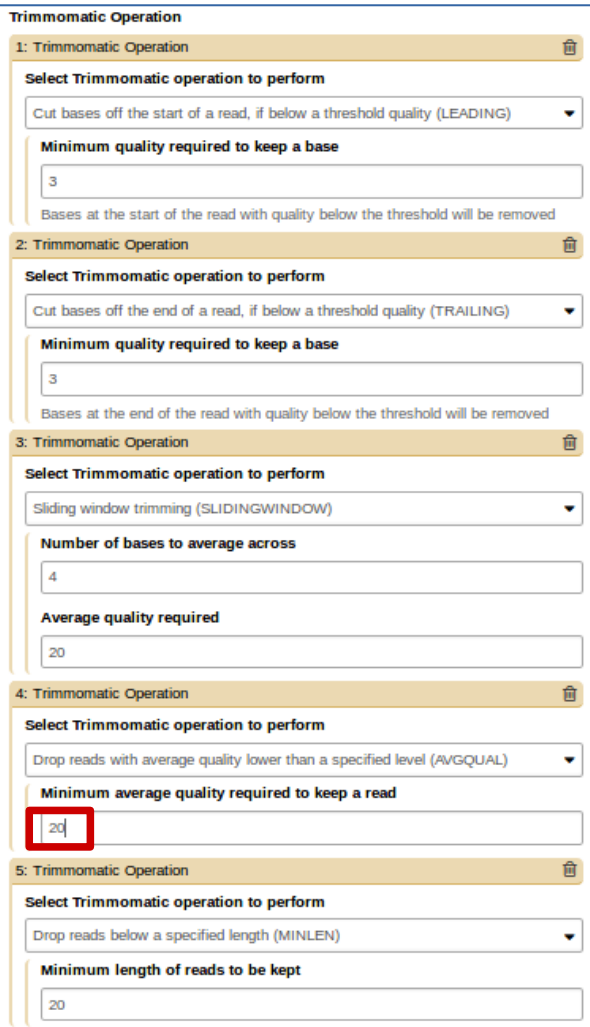

Add operations (cleaning steps) :

1 : *LEADING* : Cut bad quality 5' bases

2 : *TRAILNG*:Cut bad quality 3' bases

3 : *SLIDINGWINDOW* : Cut bases with bad mean quality in a sliding window

4 : *AVGQUAL* : remove reads with bad mean quality

5 : *MINLEN* : Remove small size reads

+ Output trimmomatic log messages?: Yes

# *Trimmomatic* : Results

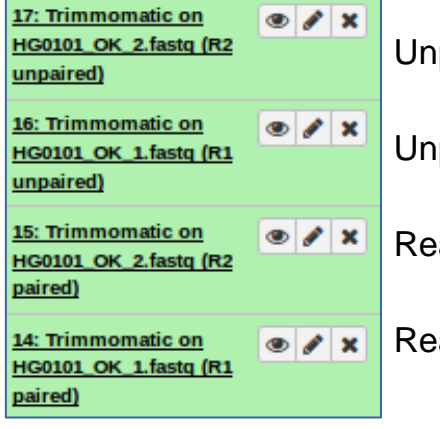

paired reads2 (corresponding reads1 has been removed during cleaning)

paired reads1 (corresponding reads2 has been removed during cleaning)

ads2 after cleaning

ads1 after cleaning

How many paired reads after cleaning ? Are there any trace or log of what happens during cleaning ?

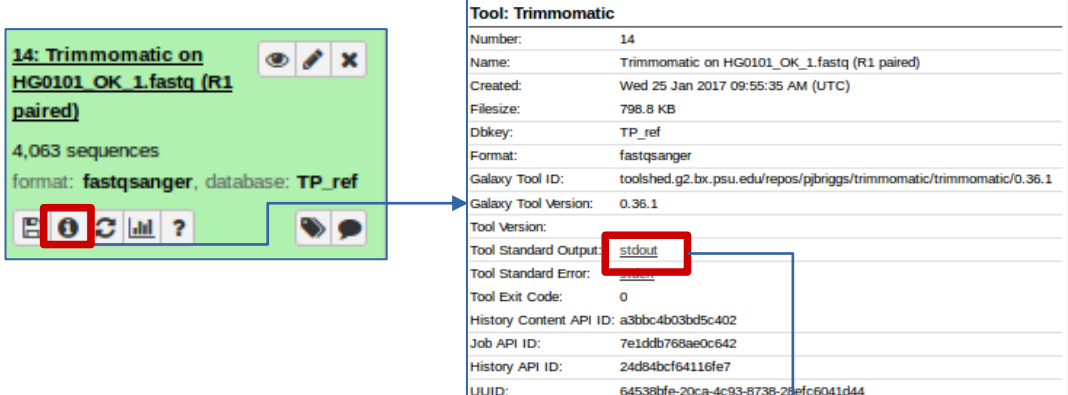

luuid:

From summary, click on « i » icon

Look content of « *stdout* » This contains all messages send by this tool during execution.

TrimmomaticPE: Started with arguments:

-threads 1 -phred33 /ifb/galaxy-dist/database/files/000/dataset 387.dat /ifb/galaxy-dist/database/files/000/dataset 388.dat /ifb/galaxy-dist/data 「CTTTCCCTACACGACGCTCTTCCGATCT' and 'GTGACTGGAGTTCAGACGTGTGCTCTTCCGATCT'

Input Read Pairs: 5283 Both Surviving: 4063 (76.91%) Forward Only Surviving: 28 (0.53%) Reverse Only Surviving: 1108 (20.97%) Dropped: 84 (1.59%) **TELEBORALIGNE: COMPLETED SUCCESSIVITY** 

# *Trimmomatic* : 2nd try

Run this tool again after changing AVGQUAL parameter value to 25

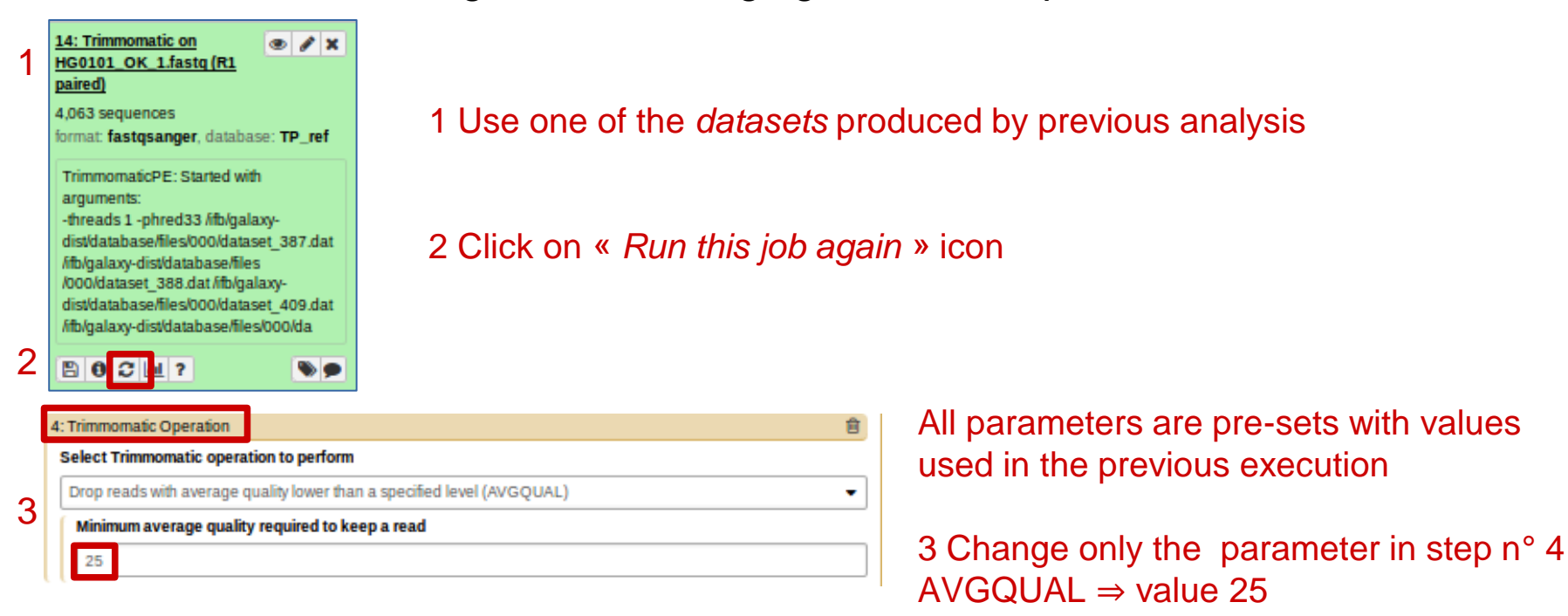

- How many paired reads after new cleaning?
- Work only with paired *dataset* produced by first cleaning (remove second try)
- Rename the *datatsets* HG0101\_clean\_1.fastq and HG0101\_clean\_2.fastq
- Run quality control on these 2 datasets.
- Compare quality control before and after cleaning

# Compare quality control before / after cleaning

### Solution 1:

Open a second web browser window Connect to access history and datasets

×.

193.50.94.18/proxy/gg2FzfP3DkxCScC

Visualize datasets

Galaxy

- <sup>∙</sup> HG101\_OK\_1.CQ
- <sup>∙</sup> HG101\_clean\_1.QC

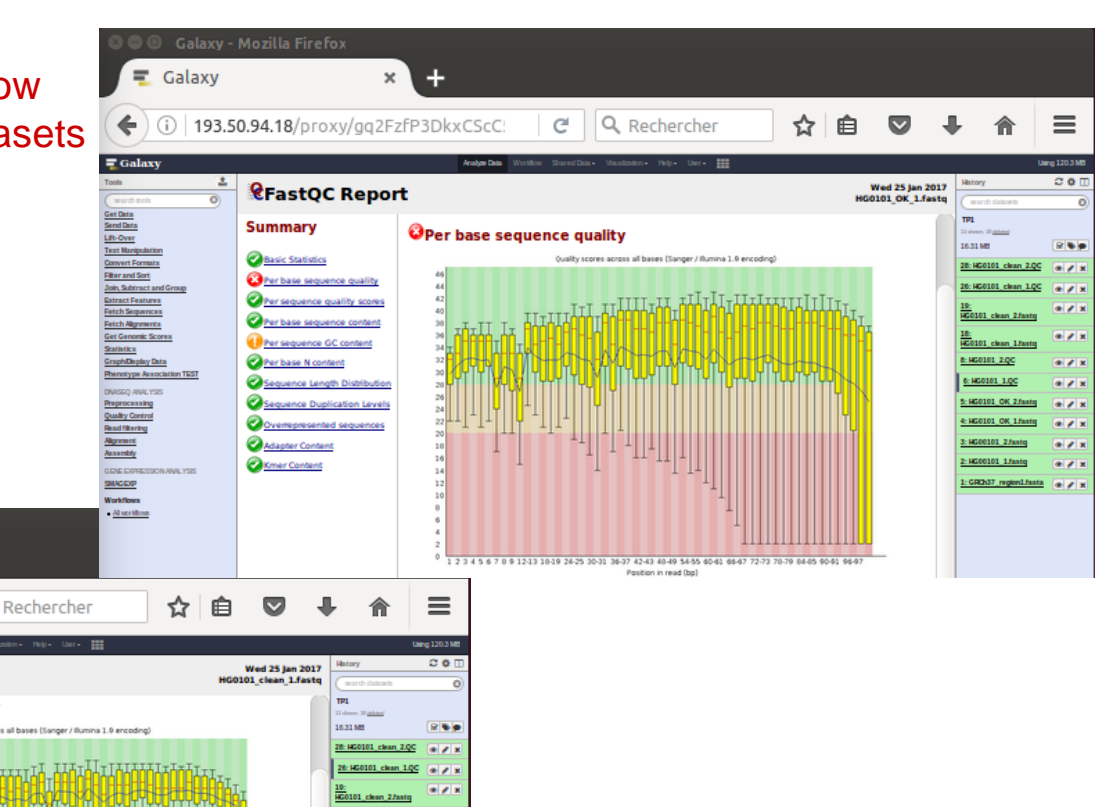

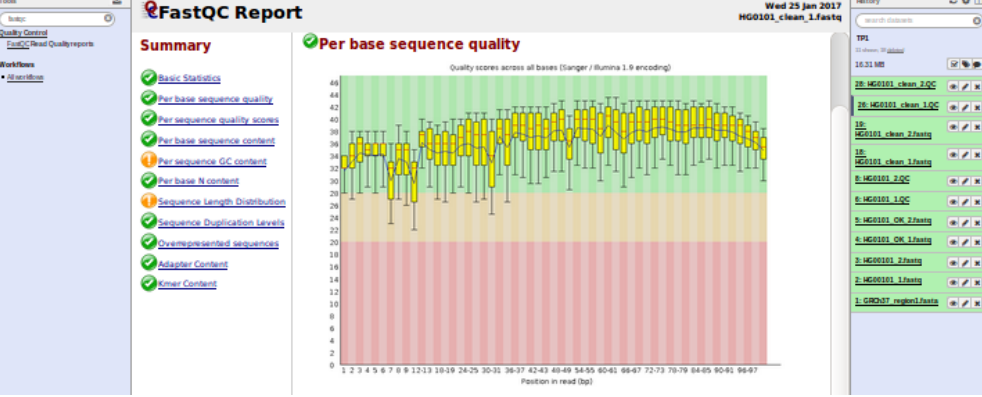

 $\alpha$ 

 $\mathcal{C}^i$ 

## Compare quality control before / after cleaning

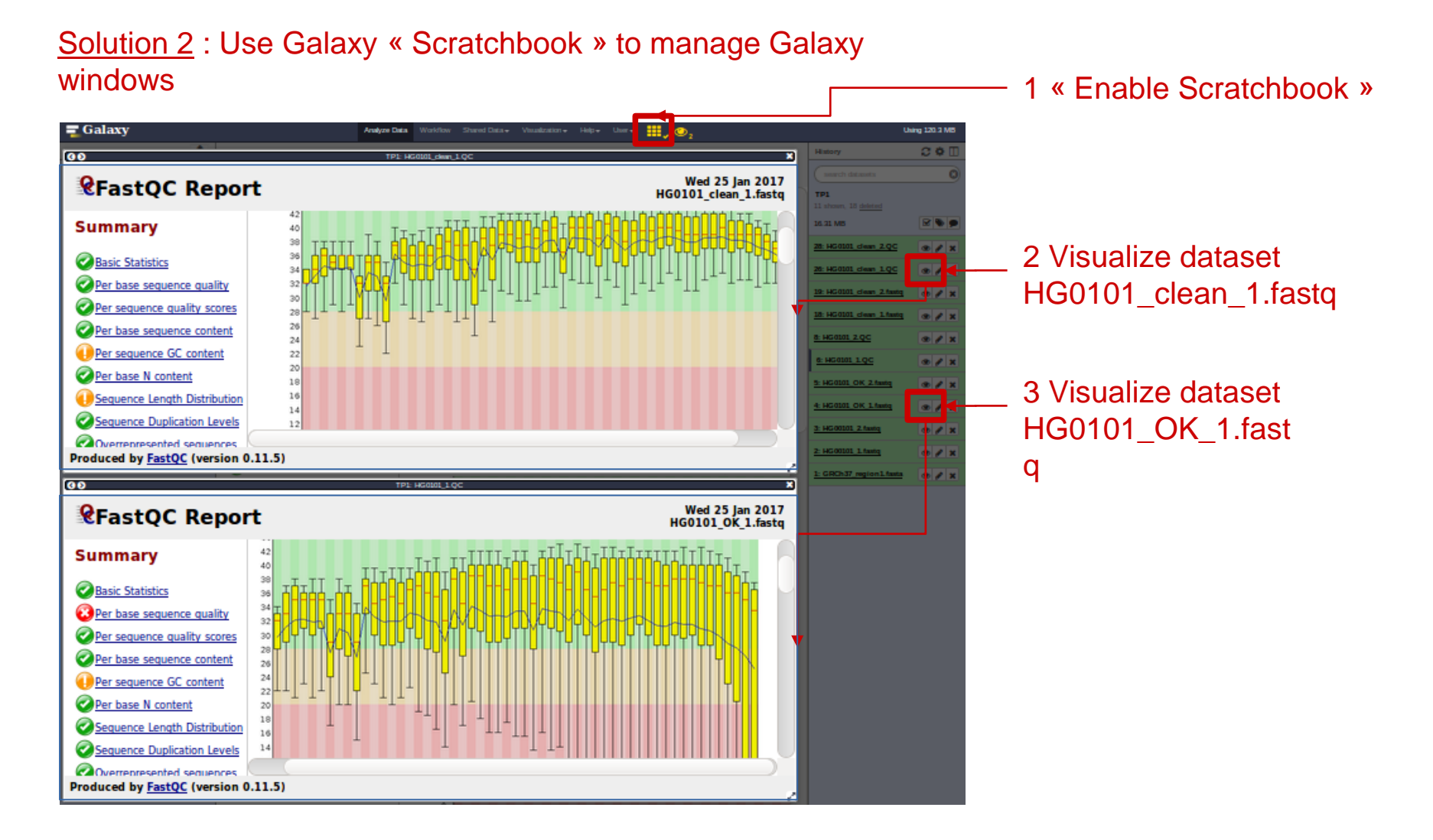

# Compare quality control before / after cleaning

### Solution 3 : Use MultiQC

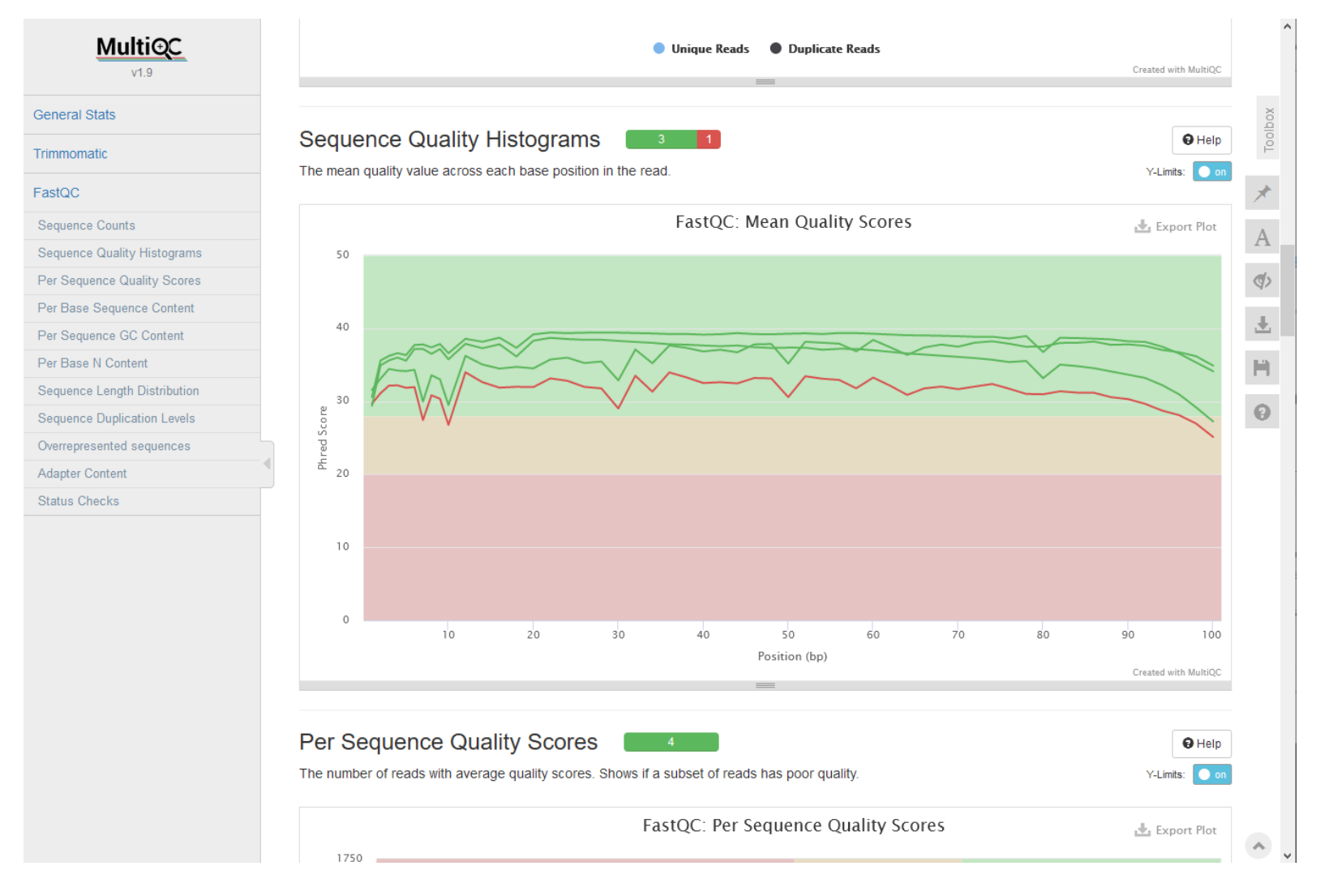

# Quality control before & after cleaning

### **OBasic Statistics**

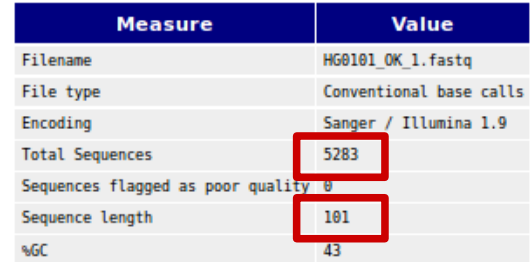

#### OPer base sequence quality

Ouality scores across all bases (Sanger / Illumina 1.9 encoding)

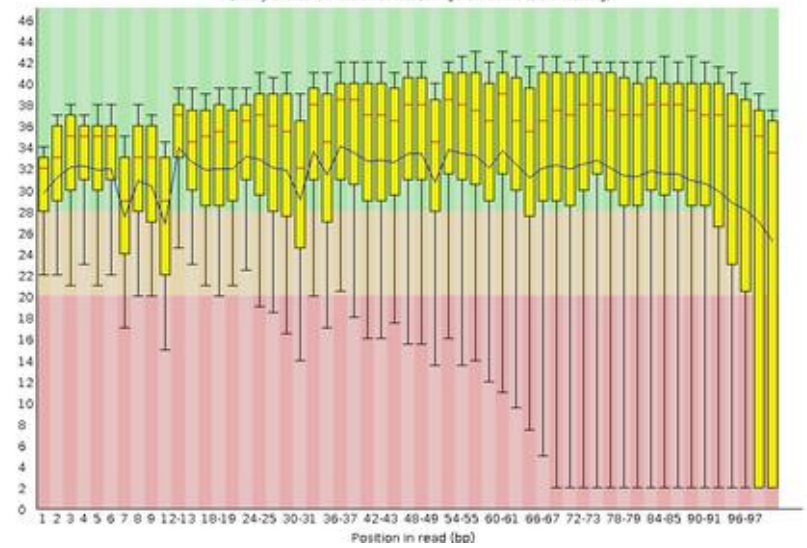

### HG0101\_OK\_1.QC HG0101\_clean\_1.QC

### **Basic Statistics**

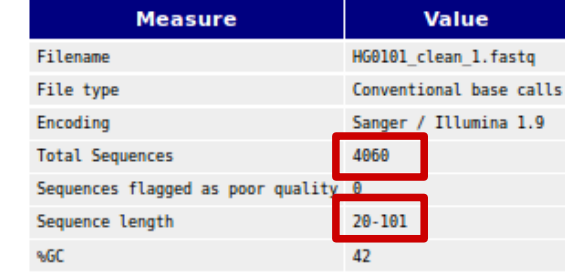

#### **OPer base sequence quality**

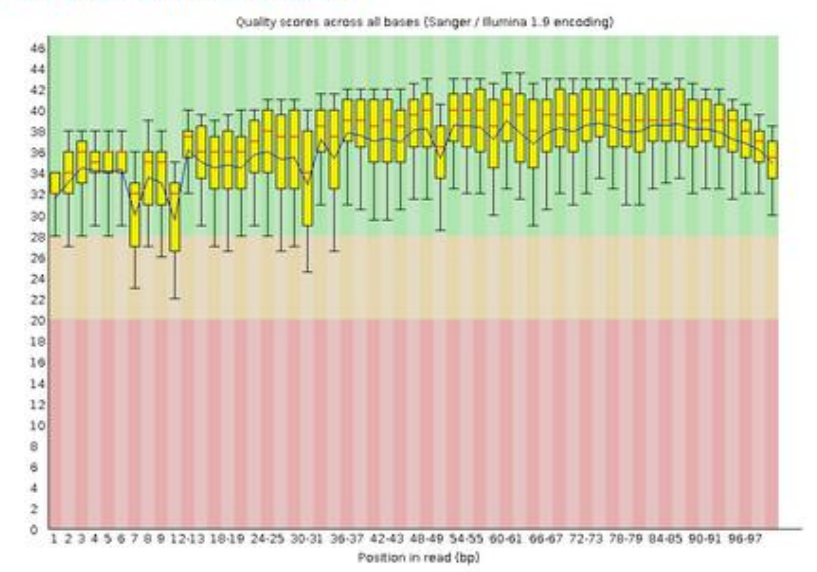

## Quality control before & after cleaning

#### Osequence Length Distribution

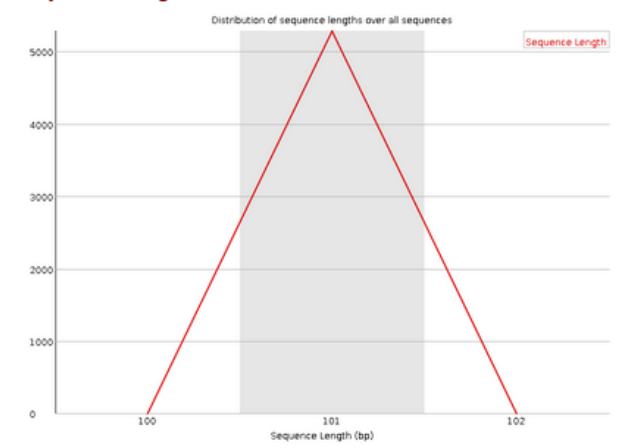

#### OPer sequence quality scores

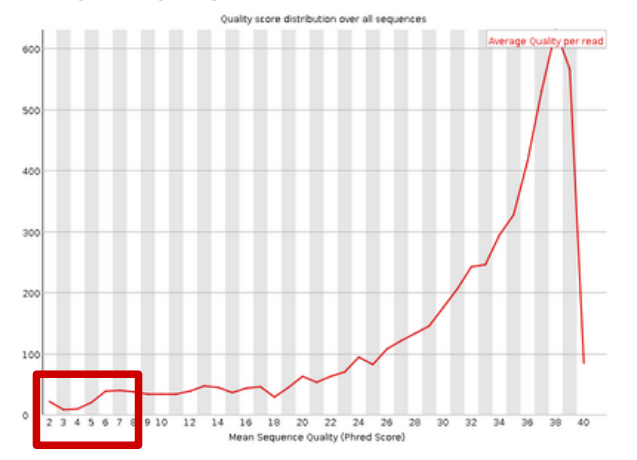

### HG0101\_OK\_1.QC HG0101\_clean\_1.QC

#### **O** Sequence Length Distribution

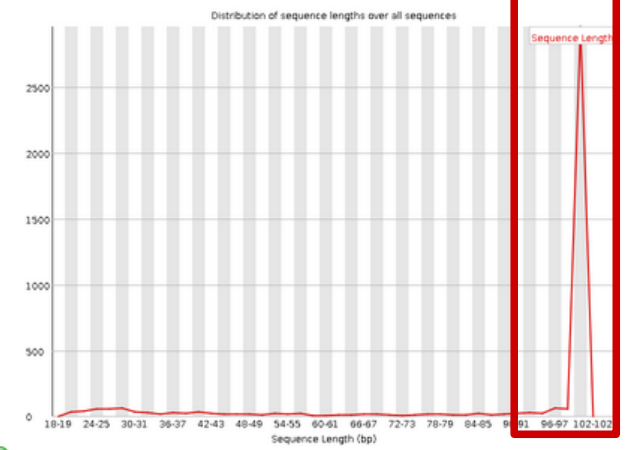

#### OPer sequence quality scores

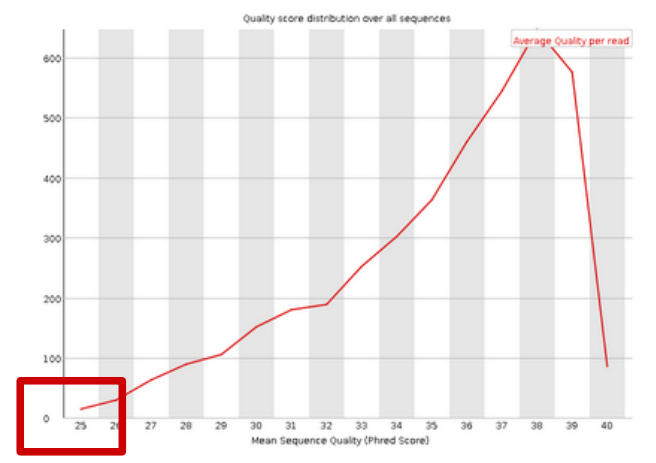